# Visual Basic: MAPI Controls

Visual Studio 6.0

# Delete Method (MAPIMessages Control)

[See Also E](https://msdn.microsoft.com/en-us/library/aa227920(v=vs.60).aspx)xample [Applies To](https://msdn.microsoft.com/en-us/library/aa228261(v=vs.60).aspx)

Deletes a message, recipient, or attachment.

#### Syntax

*object*.Delete [ *value ]*

The Delete method syntax has these parts:

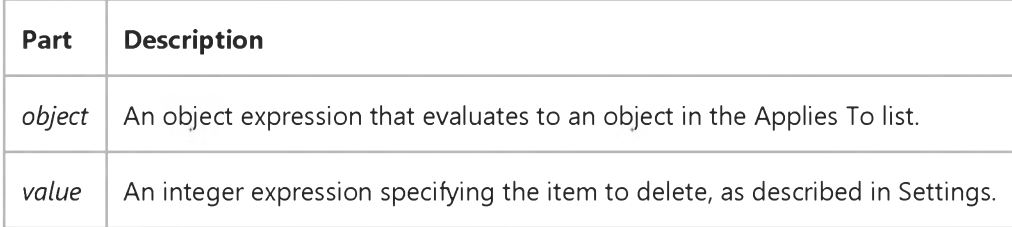

#### Settings

The settings for *value* are:

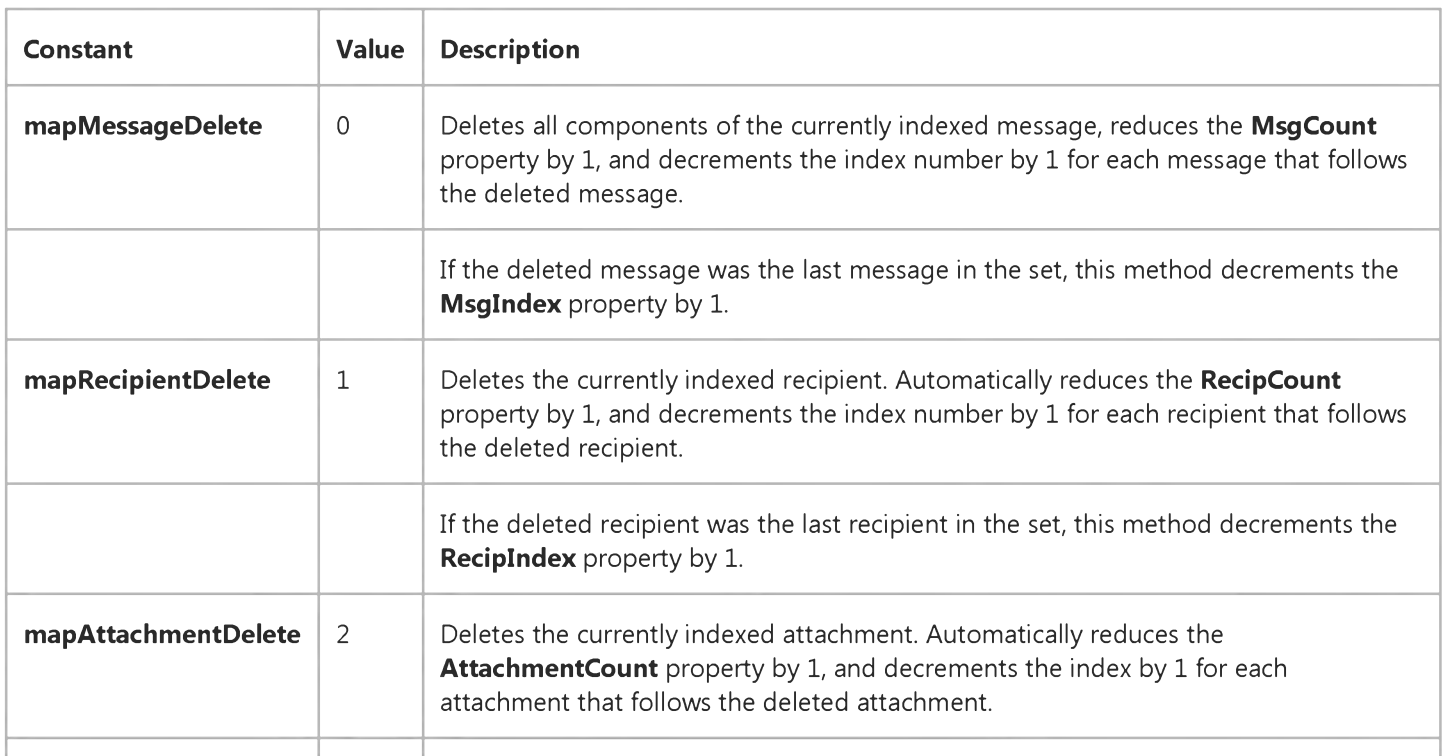

### 5. 1.2018 Delete Method (MAPIMessages Control) (MAPI)

If the deleted attachment was the last attachment in the set, this method decrements the **AttachmentIndex** by 1.

# Visual Basic Reference

Visual Studio 6.0

# Delete Method (OLE Container)

[See Also E](https://msdn.microsoft.com/en-us/library/aa240743(v=vs.60).aspx)xample [Applies To](https://msdn.microsoft.com/en-us/library/aa267228(v=vs.60).aspx)

Deletes the specified object and frees the memory associated with it.

#### Syntax

#### *object.Delete*

The *object* is an object expression that evaluates to an object in the Applies To list.

#### Remarks

This method enables you to explicitly delete an object. Objects are automatically deleted when a form is closed or when the object is replaced with a new object.

# Visual Basic: RDO Data Control

Visual Studio 6.0

# Delete Method (Remote Data)

[See Also E](https://msdn.microsoft.com/en-us/library/aa240040(v=vs.60).aspx)xample [Applies To](https://msdn.microsoft.com/en-us/library/aa262769(v=vs.60).aspx)

Deletes the [current row](https://msdn.microsoft.com/en-us/library/aa443298(v=vs.60).aspx) in an updatable rdoResultset object.

#### Syntax

#### *object.Delete*

The *object* placeholder represents a[n object expression t](https://msdn.microsoft.com/en-us/library/aa443520(v=vs.60).aspx)hat evaluates to an object in the Applies To list.

#### **Remarks**

Delete removes the current [row](https://msdn.microsoft.com/en-us/library/aa241004(v=vs.60).aspx) and makes it inaccessible. The deleted row is removed from the rdoResultset [cursor a](https://msdn.microsoft.com/en-us/library/aa443300(v=vs.60).aspx)nd the [database.](https://msdn.microsoft.com/en-us/library/aa443303(v=vs.60).aspx) When you delete rows from an rdoResultset, there must be a current row in the rdoResultset before you use Delete; otherwise, a trappable error is triggered.

Once you delete a row in an rdoResultset, you must reposition the current row pointer to another row in the rdoResultset before performing an operation that accesses the current row. Although you cant edit or use the deleted row, it remains current until you reposition to another row. Once you move to another row, however, you cant make the deleted row current again.

When you position to a row in your rdoResultset that has been deleted by another user, or if you delete a common row in another **rdoResultset**, a trappable error occurs indicating that the row has been deleted. At this point, the current row is invalid and you must reposition to another valid row. For example, if you use [a bookmark](https://msdn.microsoft.com/en-us/library/aa443283(v=vs.60).aspx) to position to a deleted row, a trappable error occurs.

You can undo a row deletion if you use [transactions](https://msdn.microsoft.com/en-us/library/aa241032(v=vs.60).aspx) and the **RollbackTrans** method assuming you use **BeginTrans** before using the Delete method.

Using Delete produces an error under any of the following conditions:

- There is no current row.
- The connection or rdoResultset is read-only.
- No columns in the row are updatable.
- The row has already been deleted.
- Another user has locked the [data page c](https://msdn.microsoft.com/en-us/library/aa443321(v=vs.60).aspx)ontaining your row.
- The user does not hav[e permission](https://msdn.microsoft.com/en-us/library/aa240627(v=vs.60).aspx) to perform the operation.

# Visual Basic for Applications Reference

Visual Studio 6.0

### Delete Method

[See Also E](https://msdn.microsoft.com/en-us/library/aa443811(v=vs.60).aspx)xample [Applies To](https://msdn.microsoft.com/en-us/library/aa443810(v=vs.60).aspx) Specifics

#### Description

Deletes a specified file or folder.

#### Syntax

*object.* Delete *force*

The **Delete** method syntax has these parts:

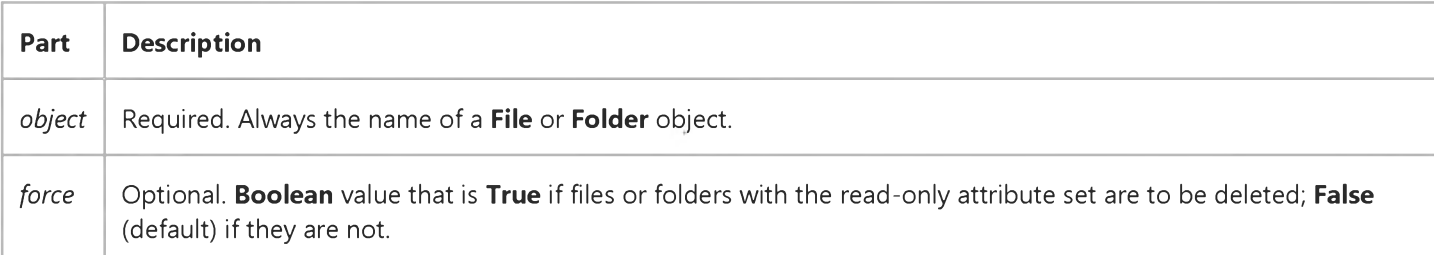

#### Remarks

An error occurs if the specified file or folder does not exist.

The results of the Delete method on a File or Folder are identical to operations performed using FileSystemObject.DeleteFile or FileSystemObject.DeleteFolder.

The Delete method does not distinguish between folders that have contents and those that do not. The specified folder is deleted regardless of whether or not it has contents.

Visual Studio 6.0

*Visual Basic: MSChart Control*

### DeleteColumnLabels Method

See Also Example Applies To

Deletes levels of labels from the data columns in a data grid associated with a chart.

#### Syntax

ob/ect.DeleteColumnLabels (*labelIndex*, *count)*

The DeleteColumnLabels method syntax has these parts:

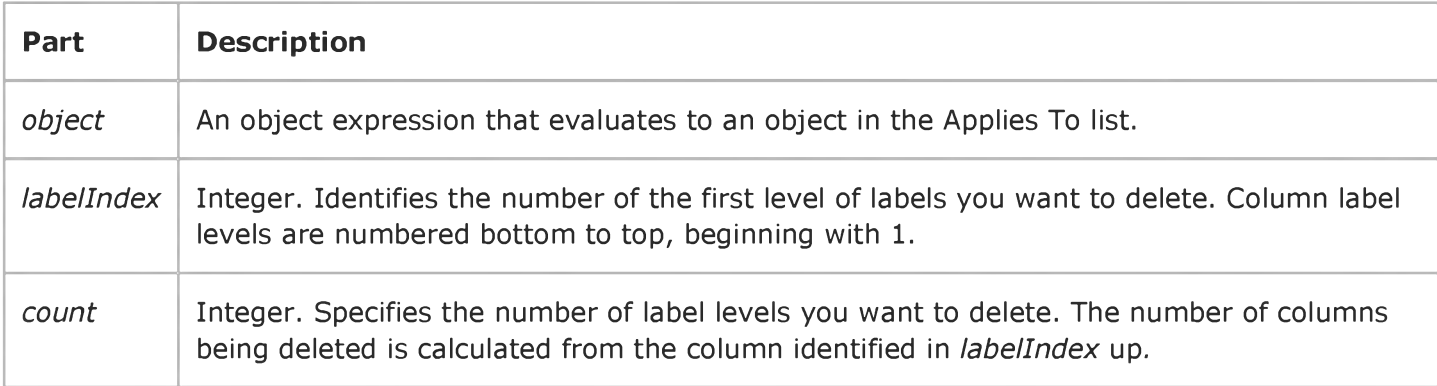

Visual Studio 6.0

*Visual Basic: MSChart Control*

### DeleteColumns Method

See Also Example [Applies To](https://msdn.microsoft.com/en-us/library/aa240485(v=vs.60).aspx)

Deletes columns of data and their associated labels from the data grid associated with a chart.

#### Syntax

ofa/ect.DeleteColumns (*column, count)*

The DeleteColumns method syntax has these parts:

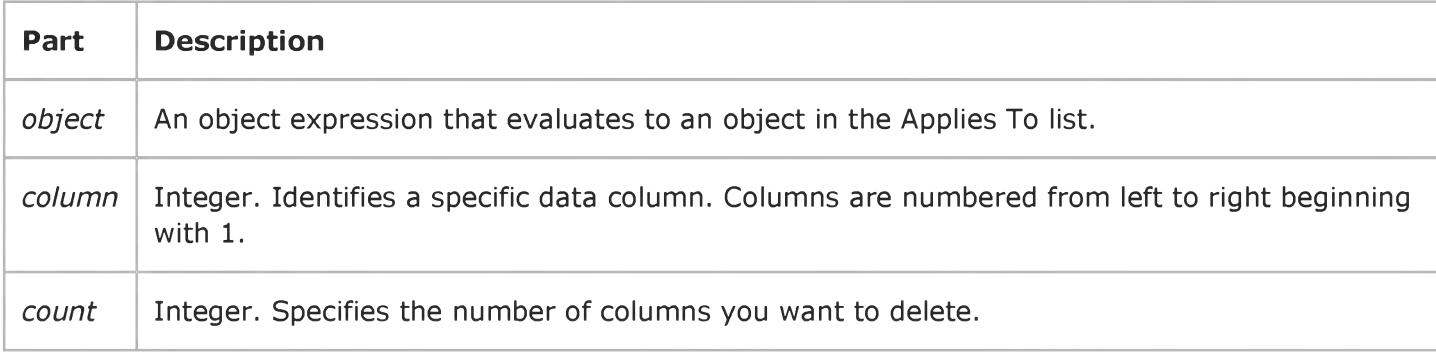

# Visual Basic for Applications Reference

Visual Studio 6.0

### DeleteFile Method

[See Also E](https://msdn.microsoft.com/en-us/library/aa443812(v=vs.60).aspx)xample [Applies To](https://msdn.microsoft.com/en-us/library/aa242706(v=vs.60).aspx) Specifics

#### Description

Deletes a specified file.

#### Syntax

object DeleteFile *filespec[, force]*

The DeleteFile method syntax has these parts:

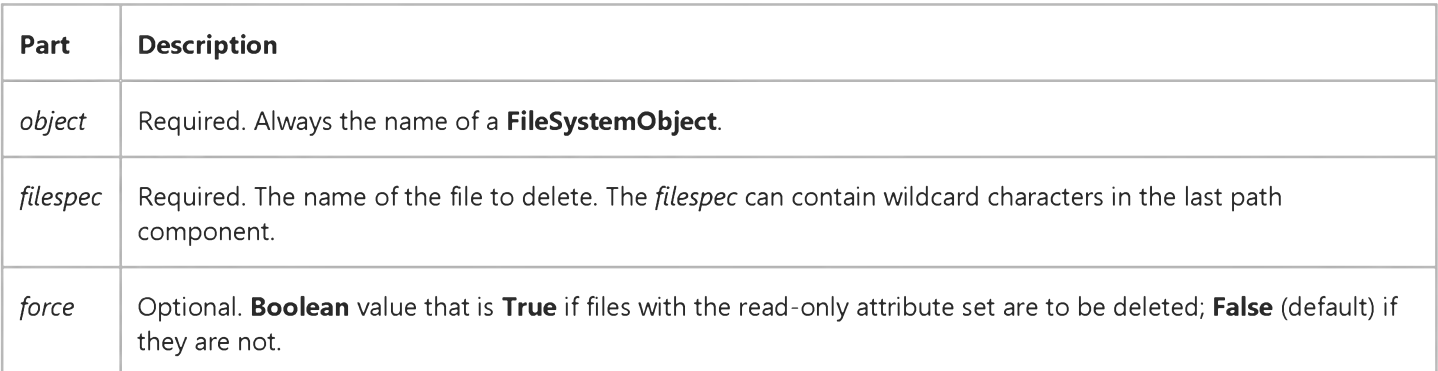

#### **Remarks**

An error occurs if no matching files are found. The DeleteFile method stops on the first error it encounters. No attempt is made to roll back or undo any changes that were made before an error occurred.

# Visual Basic for Applications Reference

Visual Studio 6.0

### DeleteFolder Method

[See Also E](https://msdn.microsoft.com/en-us/library/aa443813(v=vs.60).aspx)xample [Applies To](https://msdn.microsoft.com/en-us/library/aa242706(v=vs.60).aspx) Specifics

#### Description

Deletes a specified folder and its contents.

#### Syntax

ob/ect.DeleteFolder *folderspec[, force]*

The DeleteFolder method syntax has these parts:

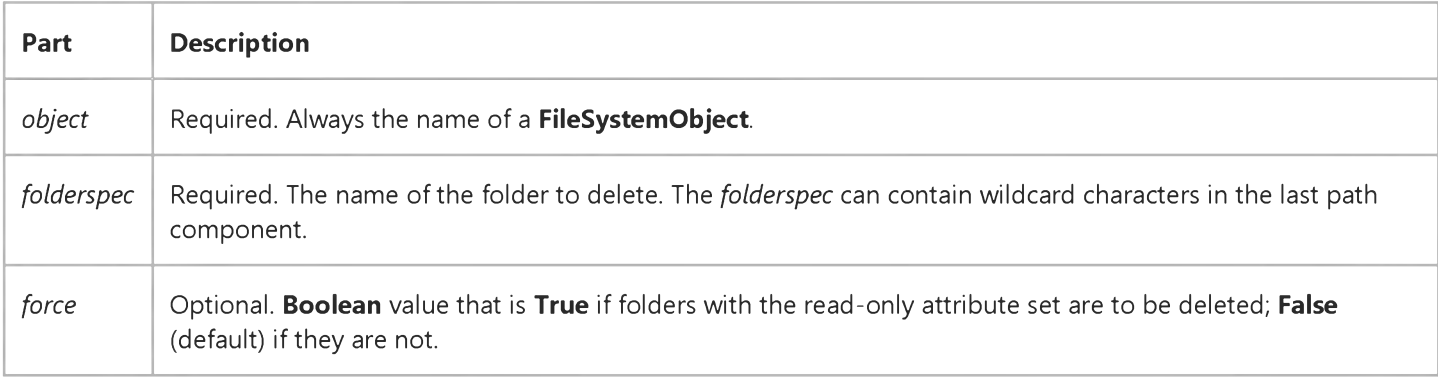

#### **Remarks**

The DeleteFolder method does not distinguish between folders that have contents and those that do not. The specified folder is deleted regardless of whether or not it has contents.

An error occurs if no matching folders are found. The DeleteFolder method stops on the first error it encounters. No attempt is made to roll back or undo any changes that were made before an error occurred.

# Visual Basic Extensibility Reference

Visual Studio 6.0

### DeleteLines Method

[See Also](https://msdn.microsoft.com/en-us/library/aa443226(v=vs.60).aspx) [Example](https://msdn.microsoft.com/en-us/library/aa443947(v=vs.60).aspx) [Applies To](https://msdn.microsoft.com/en-us/library/aa443970(v=vs.60).aspx) Specifics

Deletes a single line or a specified range of lines.

#### Syntax

ob/ect.DeleteLines *(startline* [, *count])*

The DeleteLines syntax has these parts:

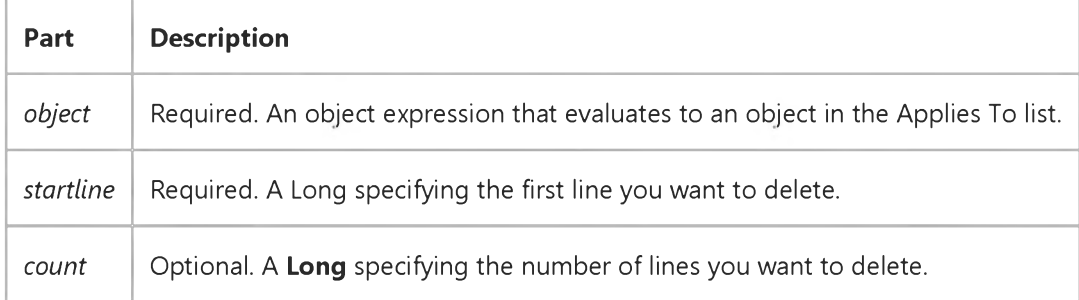

#### Remarks

If you don't specify how many lines you want to delete, DeleteLines deletes one line.

### Visual Basic Extensibility Reference

### **DeleteLines Method Example**

The following example has two steps. The first **ForNext** loop uses the **InsertLines** method to insert into CodePanes(1) 26 everlonger initial segments of the alphabet, starting with a. The last line inserted is the entire alphabet.

The second ForNext loop uses the DeleteLines method to delete the odd-numbered lines. Although it seems that the second loop should simply delete every other line, note that after each deletion the lines get renumbered. Therefore the deletion is advancing by two lines at each step, one line because I is increasing by one and another line because the larger line numbers are each decreasing by one.

```
For I = 1 to 26
   Application. VBE. SelectedVBComponent. CodeModule. InsertLines i, Mid$("abcdefghijklmnopqrstuvwxyz", 1, I)
Next
For I = 1 to 13
   Application.VBE.SelectedVBComponent.CodeModule.DeleteLines I
Next
```
Visual Studio 6.0

*Visual Basic: MSChart Control*

### DeleteRowLabels Method

See Also Example [Applies To](https://msdn.microsoft.com/en-us/library/aa240485(v=vs.60).aspx)

Deletes levels of labels from the data rows in a data grid associated with a chart.

#### Syntax

ob/ect.DeleteRowLabels (*labelIndex*, *count)*

The DeleteRowLabels method syntax has these parts:

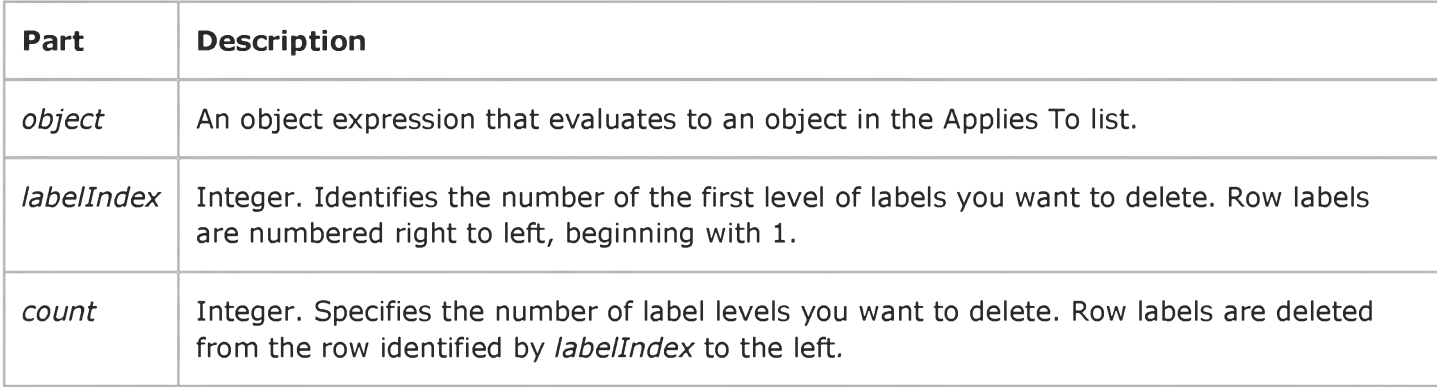

Visual Studio 6.0

*Visual Basic: MSChart Control*

### DeleteRows Method

See Also Example Applies To

Deletes rows of data and their associated labels from the data grid associated with a chart.

#### Syntax

 $object$ . DeleteRows (row, count)

The DeleteRows method syntax has these parts:

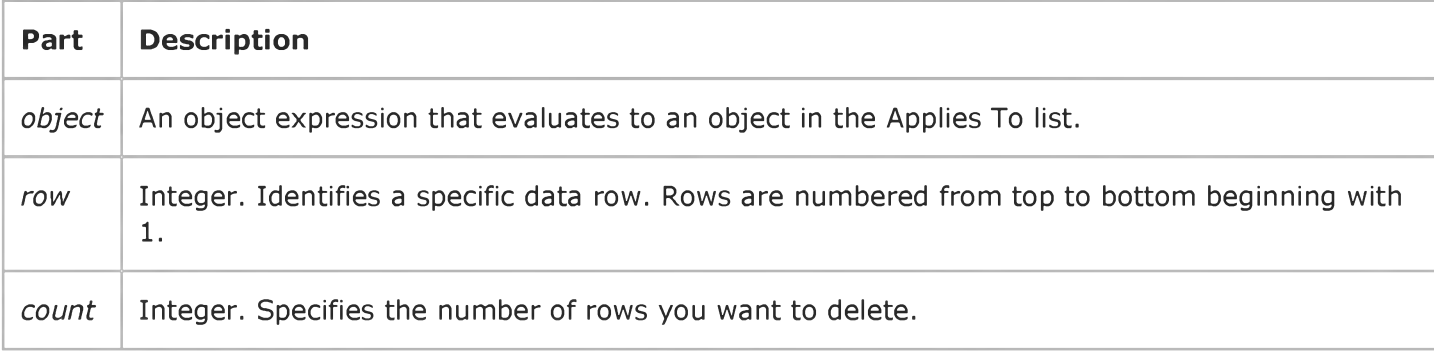

# Visual Basic: Windows Controls

Visual Studio 6.0

### DeselectAll Method

[See Also E](https://msdn.microsoft.com/en-us/library/aa239024(v=vs.60).aspx)xample [Applies To](https://msdn.microsoft.com/en-us/library/aa443489(v=vs.60).aspx)

Clears all selected Tab objects on the TabStrip control.

#### Syntax

#### *object.* DeselectAll

The *object* placeholder represents an object expression that evaluates to an object in the Applies To list.

#### **Remarks**

Use this method after the user has selected several tabspossible only when the MultiSelect property is set to True.

# Visual Basic Extensibility Reference

Visual Studio 6.0

# DesignerWindow Method

#### [See Also](https://msdn.microsoft.com/en-us/library/aa241428(v=vs.60).aspx) [Example](https://msdn.microsoft.com/en-us/library/aa443949(v=vs.60).aspx) [Applies To](https://msdn.microsoft.com/en-us/library/aa443982(v=vs.60).aspx)

Returns the **Window** object that represents the component's designer.

#### Syntax

#### ob/ect.DesignerWindow

The *object* placeholder is an object expression that evaluates to an object in the Applies To list.

#### Remarks

If the component supports a designer but doesn't have an open designer, using the DesignerWindow method creates the designer, but it isn't visible. To make the window visible, set the Window object's Visible property to True.

# Visual Basic Extensibility Reference

### **DesignerWindow Method Example**

The following example uses the DesignerWindow method and the Visible property to find out whether or not a particular designer is visible. Note that the **VBComponent** object must be a form.

Debug.Print Application.VBE.VBProjects(1).VBComponents(1).DesignerWindow.Visible

# Visual Basic: RichTextBox Control

Visual Studio 6.0

# DoVerb Method (OLEObject Object)

[See Also E](https://msdn.microsoft.com/en-us/library/aa276330(v=vs.60).aspx)xample [Applies To](https://msdn.microsoft.com/en-us/library/aa261625(v=vs.60).aspx)

Opens an object for an operation, such as editing.

#### Syntax

*object.* DoVerb *(verb)*

The DoVerb method syntax has these parts:

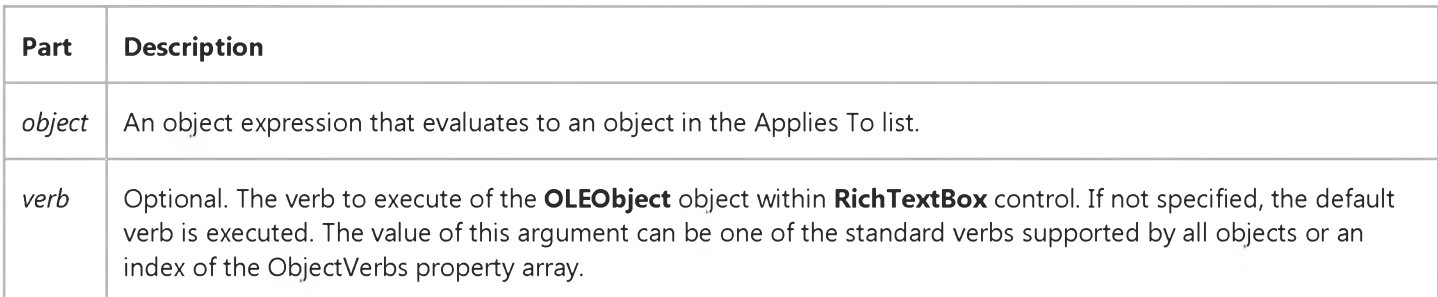

#### Remarks

The DoVerb method executes a verb of the specified OLEObject object. The verb argument is an index of one of the verbs listed in the ObjectVerbs property array or one of the standard verbs listed below.

Each object can support its own set of verbs. The following values represent standard verbs every object should support:

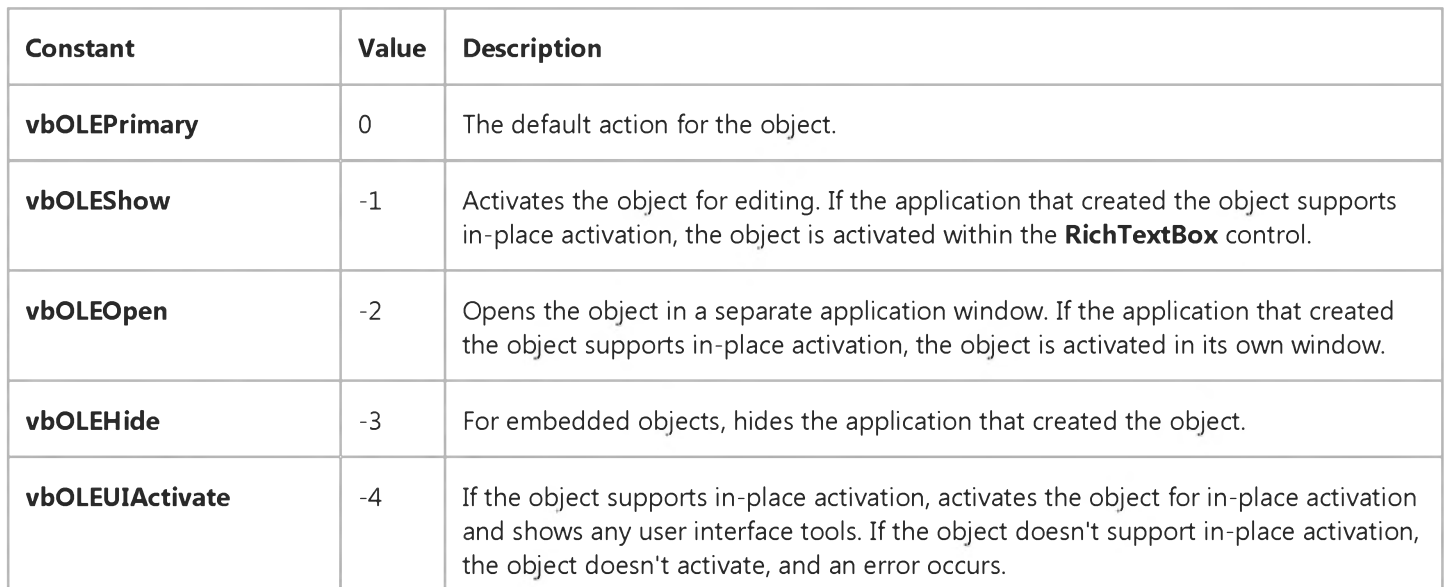

https://msdn.microsoft.com/en-us/library/aa261658(v=vs.60).aspx 1/2

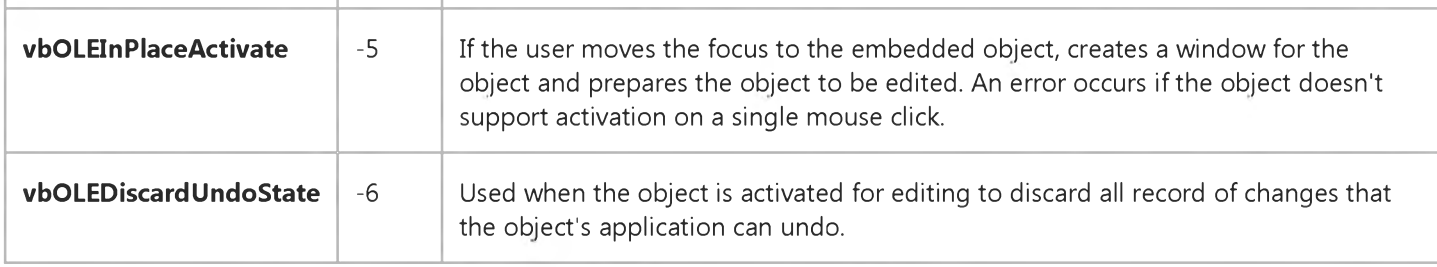

Note These verbs may not be listed in the ObjectVerbs property array.

# Visual Basic Reference

Visual Studio 6.0

### DoVerb Method

[See Also E](https://msdn.microsoft.com/en-us/library/aa240745(v=vs.60).aspx)xample [Applies To](https://msdn.microsoft.com/en-us/library/aa240744(v=vs.60).aspx)

Opens an object for an operation, such as editing. Doesn't support named arguments.

#### Syntax

*object.DoVerb (verb)*

The **DoVerb** method syntax has these parts:

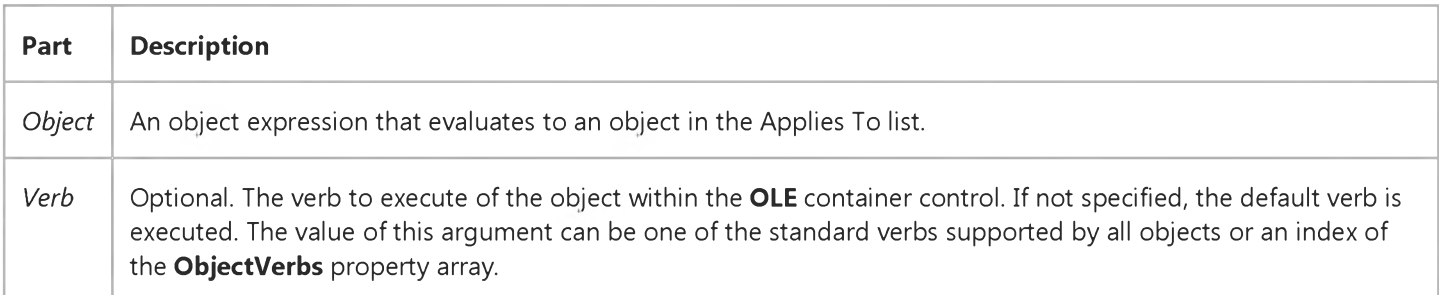

#### Remarks

If you set the **AutoActivate** property to 2 (Double-Click), the OLE container control automatically activates the current object when the user double-clicks the control.

Each object can support its own set of verbs. The following values represent standard verbs every object should support:

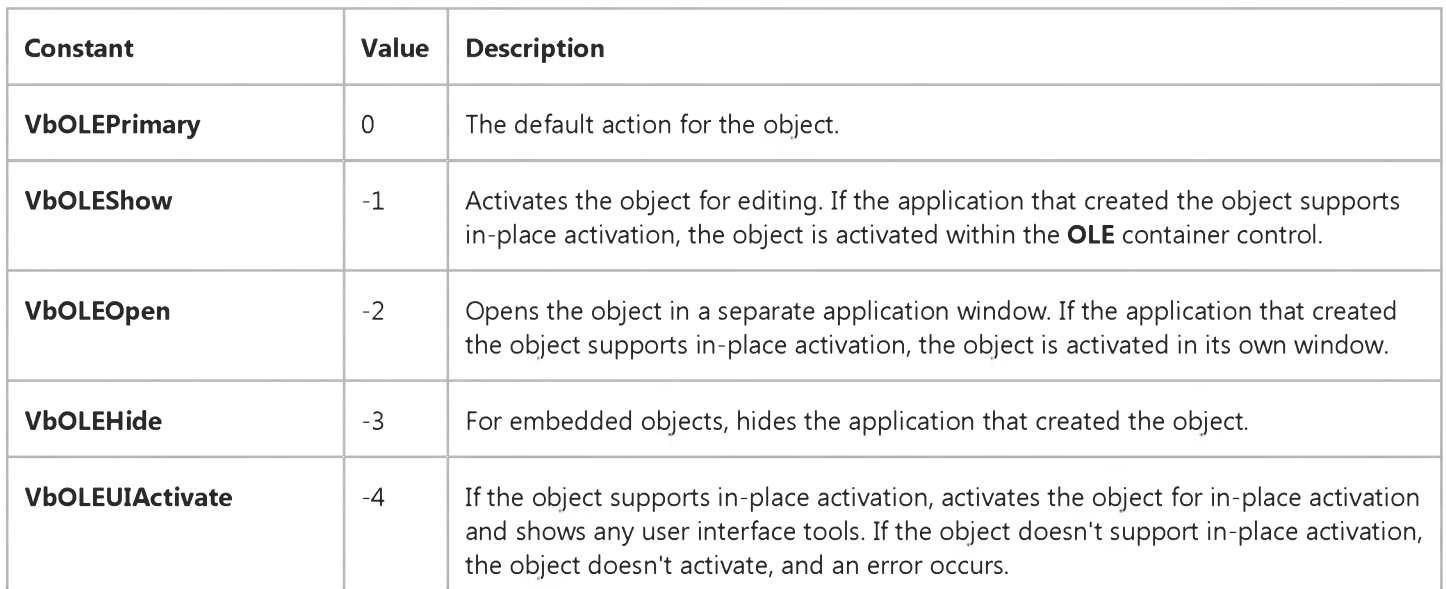

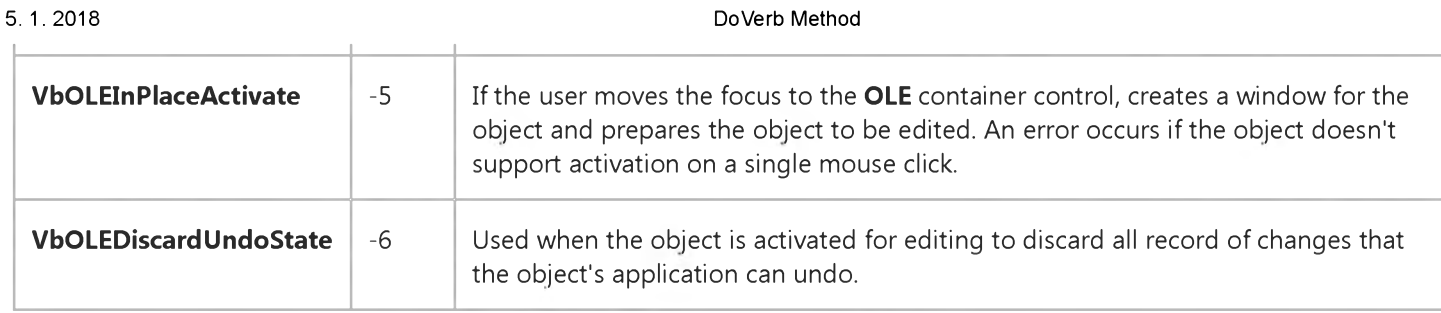

Note These verbs may not be listed in the ObjectVerbs property array.

# Visual Basic Reference

Visual Studio 6.0

# Drag Method

#### [See Also](https://msdn.microsoft.com/en-us/library/aa240747(v=vs.60).aspx) [Example](https://msdn.microsoft.com/en-us/library/aa244097(v=vs.60).aspx) [Applies To](https://msdn.microsoft.com/en-us/library/aa240746(v=vs.60).aspx)

Begins, ends, or cancels a drag operation of any control except the Line, Menu, Shape, Timer, or CommonDialog controls. Doesn't support named arguments.

#### Syntax

#### *object*.Drag *action*

The Drag method syntax has these parts:

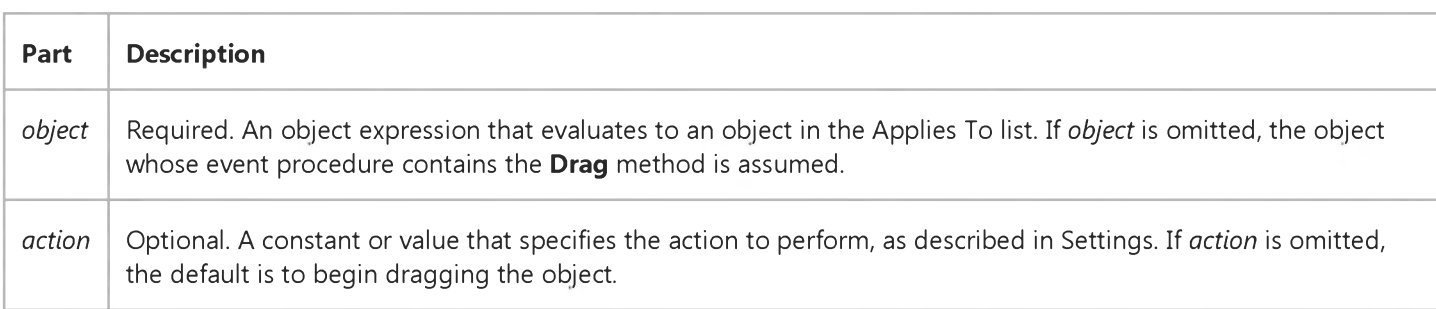

#### Settings

The settings for *action* are:

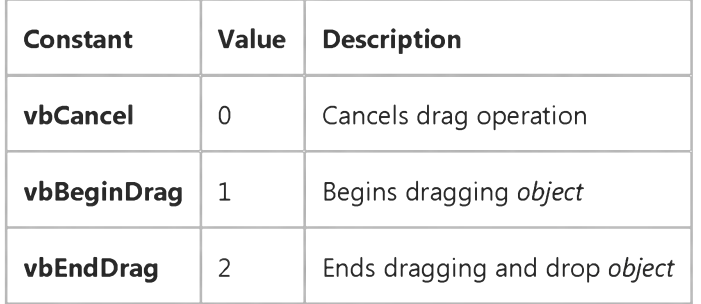

#### Remarks

These constants are listed in the Visual Basic (VB) [object library](https://msdn.microsoft.com/en-us/library/aa171804.aspx) in the [Object Browser](https://msdn.microsoft.com/en-us/library/aa171799.aspx).

Using the Drag method to control a drag-and-drop operation is required only when the DragMode property of the object is set to Manual (0). However, you can use Drag on an object whose DragMode property is set to Automatic (1 or vbAutomatic).

#### 5. 1.2018 Drag Method

If you want the mouse pointer to change shape while the object is being dragged, use either the DragIcon or MousePointer property. The **MousePointer** property is only used if no **DragIcon** is specified.

The Drag method generally acts synchronously, meaning that subsequent statements aren't executed until the drag action is complete. It can, however, act asynchronously if the DragMode property for the control is set to Manual (0 or vbManual).

# Visual Basic Reference Drag Method Example

This example uses the Drag method to drag the filename of a bitmap (.bmp) file to a picture box where the bitmap is displayed. To try this example, paste all of the code into the Declarations section of a form that contains **DriveListBox**, DirListBox, FileListBox, PictureBox, and Label controls. Use the default names for all of the controls. Size and position all controls so they can be easily seen and used. The size and position of the label is unimportant because it's changed at run time. When the program begins, you can browse your file system and load any bitmaps. Once you've located a bitmap that you want to display, click the filename of that bitmap, and drag it to the picture box.

```
Private Sub Form_Load ()
   Picturel.AutoSize = -1 ' Turn on AutoSize.
   Label1.Visible = 0 ' Make the label invisible.
   Filel.Pattern = "*.BMP; *.ICO; *.WMF" ' Set file patterns.
End Sub
Private Sub Dir1_Change () ' Any change in Dir1
   Filel.Path = Dirl.Path ' is reflected in Filel.
End Sub
Private Sub Drive1_Change () ' Any change in Drivel
   Dirl.Path = Drivel.Drive ' is reflected in Dirl.
End Sub
Private Sub File1 MouseDown (Button As Integer, Shift As Integer, X As Single, Y As Single)
   Dim DY ' Declare variable.
   DY = TextHeight("A") ' Get height of one line.
   Labell.Move Filel.Left, Filel.Top + Y - DY /2, Filel.Width, DY 
   Labell.Drag ' Drag label outline.
End Sub
Private Sub Dirl_DragOver (Source As Control, X As Single, Y As Single, State As Integer)
   ' Change pointer to no drop.
   If State = 0 Then Source.MousePointer = l2 
   ' Use default mouse pointer.
   If State = 1 Then Source. MousePointer = 0End Sub
Private Sub Drivel_DragOver (Source As Control, X As Single, Y As Single, State As Integer)
   ' Change pointer to no drop.
   If State = 0 Then Source.MousePointer = l2 
   ' Use default mouse pointer.
   If State = 1 Then Source. MousePointer = 0End Sub
Private Sub Form_DragOver (Source As Control, X As Single, Y As Single, State As Integer)
   ' Change pointer to no drop.
   If State = 0 Then Source.MousePointer = l2 
   ' Use default mouse pointer.
   If State = 1 Then Source. MousePointer = 0End Sub
Private Sub Filel_DragOver (Source As Control, X As Single, Y As Single, State As Integer)
   On Error Resume Next
```

```
5. 1.2018 Drag Method Example
   If State = 0 And Right$(File1.Filename,4) = ".ICO" Then
      Label1.DragIcon = LoadPicture(File1.Path + "\" + File1.Filename)
   If Err Then MsgBox "The icon file can't be loaded."
   ElseIf State = 1 Then
      Label1.DragIcon = LoadPicture () ' Use no drag icon.
   End If 
End Sub
Private Sub Picture1_DragDrop (Source As Control, X As Single, Y As Single) 
   On Error Resume Next
   Picture1.Picture = LoadPicture(File1.Path + "\" + File1.Filename)
   If Err Then MsgBox "The picture file can't be loaded."
End Sub
```
# Visual Basic: Windows Controls

Visual Studio 6.0

## Draw Method

#### [See Also](https://msdn.microsoft.com/en-us/library/aa276270(v=vs.60).aspx) [Example](https://msdn.microsoft.com/en-us/library/aa443420(v=vs.60).aspx) [Applies To](https://msdn.microsoft.com/en-us/library/aa443479(v=vs.60).aspx)

Draws an image into a destination device context, such as a PictureBox control, after performing a graphical operation on the image.

#### Syntax

*object.Draw* (hDC, x,y, *style)*

The **Draw** method syntax has these parts:

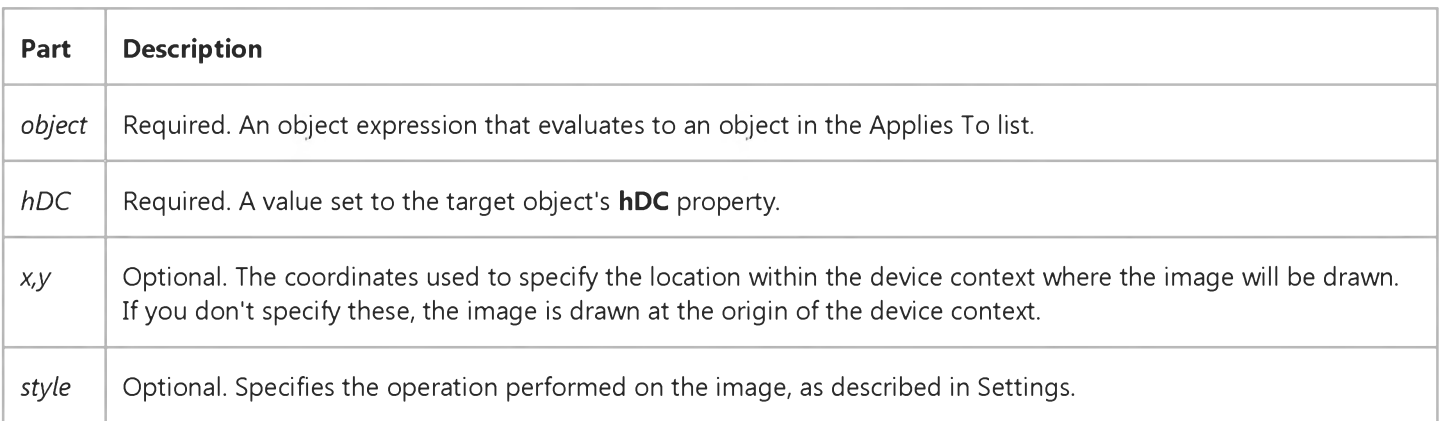

#### Settings

The settings for *style* are:

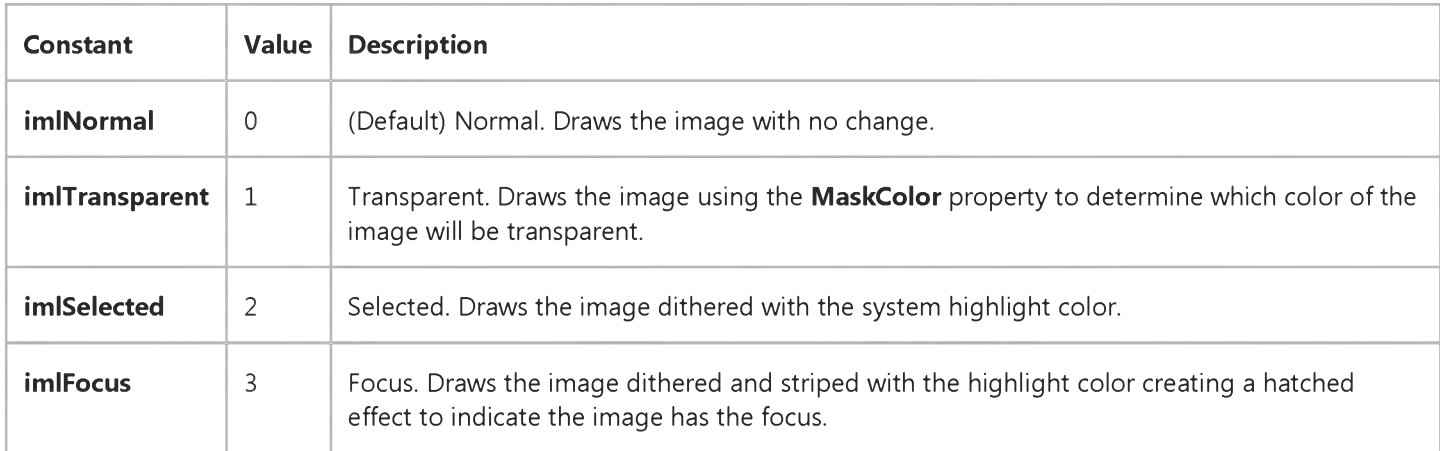

#### **Remarks**

The **hDC** property is a handle (a number) that the Windows operating system uses for internal reference to an object. You can paint in the internal area of any control that has an hDC property. In Visual Basic, these include the Form object, PictureBox control, and Printer object.

Because an object's **hDC** can change while an application is running, it is better to specify the **hDC** property rather than an actual value. For example, the following code ensures that the correct hDC value is always supplied to the ImageList control:

ImageList1.ListImages(1).Draw Forml.hDC

# Visual Basic: Windows Controls Draw Method Example

This example loads an image into an ImageList control. When you click the form, the image is drawn on the form in four different styles. To try the example, place an ImageList control on a form and paste the code into the form's Declarations section. Run the example and click the form.

```
Private Sub Form_Load()
  Dim X As ListImage
   'Load one image into the ImageList.
  Set X = ImageList1.ListImages.Add(, , LoadPicture("bitmaps\assorted\intl_no.bmp"))
End Sub
Private Sub Form_Click()
  Dim space, intW As Integer ' Create spacing variables.
   ' Use the ImageWidth property for spacing. 
   intW = ImageList1.ImageWidth
   space = Form1.Font.Size * 2 'Use the Font.Size for height spacing.ScaleMode = vbPoints ' Set ScaleMode to points.
  Cls ' Clear the form.
   ' Draw the image with Normal style.
  ImageList1.ListImages(1).Draw Form1.hDC, , space,imlNormal 
   ' Set MaskColor to red, which will become transparent.
  ImageList1.MaskColor = vbRed
   ' Draw the image with red (MaskColor) the transparent color.
  ImageList1.ListImages(1).Draw Form1.hDC, intW, space,imlTransparent 
   ' Draw image with the Selected style.
  ImageList1.ListImages(1).Draw Form1.hDC, intW * 2,space,imlSelected 
   ' Draw image with Focus style.
   ImageList1.ListImages(1).Draw Form1.hDC, intW * 3, space,imlFocus
   ' Print a caption for the images.
   Print _
   "Normal Transparent Selected Focus"
```

```
End Sub
```
# Visual Basic for Applications Reference

Visual Studio 6.0

### DriveExists Method

[See Also E](https://msdn.microsoft.com/en-us/library/aa443814(v=vs.60).aspx)xample Applies To Specifics

#### Description

Returns True if the specified drive exists; False if it does not.

#### Syntax

 $object$ . DriveExists(drivespec)

The **DriveExists** method syntax has these parts:

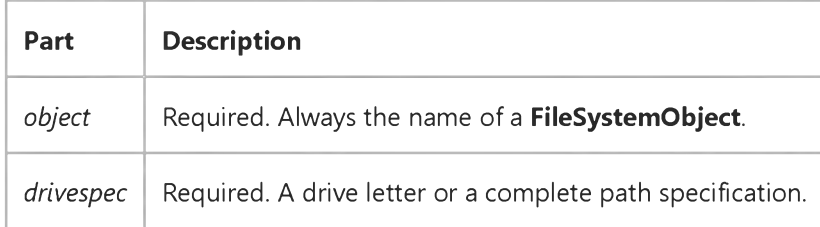

#### Remarks

For drives with removable media, the DriveExists method returns True even if there are no media present. Use the IsReady property of the Drive object to determine if a drive is ready.

# Visual Basic: RDO Data Control

Visual Studio 6.0

# Edit Method (Remote Data)

### [See Also](https://msdn.microsoft.com/en-us/library/aa240041(v=vs.60).aspx) [Example](https://msdn.microsoft.com/en-us/library/aa240042(v=vs.60).aspx) [Applies To](https://msdn.microsoft.com/en-us/library/aa262769(v=vs.60).aspx)

Enables changes to data values in the current row of an updatable rdoResultset object.

#### Syntax

#### *object.Edit*

The *object* placeholder represents a[n object expression t](https://msdn.microsoft.com/en-us/library/aa443520(v=vs.60).aspx)hat evaluates to an object in the Applies To list.

#### **Remarks**

Before you use the Edit method, the data columns of an rdoResultset are read-only. Executing the Edit method copies the [current row](https://msdn.microsoft.com/en-us/library/aa443298(v=vs.60).aspx) from an updatable rdoResultset object to the [copy buffer](https://msdn.microsoft.com/en-us/library/aa443296(v=vs.60).aspx) for subsequent editing. Changes made to the current rows [columns](https://msdn.microsoft.com/en-us/library/aa443289(v=vs.60).aspx) are copied to the copy buffer. After you make the desired changes to the row, use the Update method to save your changes or the **CancelUpdate** method to discard them. The current row remains current after you use **Edit**.

Caution If you edit a row, and then perform any operation that repositions the current row pointer to another row without first using Update, your changes to the edited row are lost without warning. In addition, if you close *object,* or end the procedure which declares th[e result set](https://msdn.microsoft.com/en-us/library/aa443237(v=vs.60).aspx) or the parent rdoConnection object, your edited row might be discarded without warning.

You cannot use the Edit method if the EditMode property of the rdoResultset object indicates that an Edit or AddNew operation is in progress.

When the rdoResultset objects LockEdits property setting is True [\(pessimistically](https://msdn.microsoft.com/en-us/library/aa240655(v=vs.60).aspx) locked), all rows in the rdoResultset objects rowset are locked as soon as the cursor is opened and remain locked until the cursor is closed. The number of rows in the rowset is determined by the **RowsetSize** property. Since many remote data sources use page locking schemes, pessimistic locking also locks al[l data pages](https://msdn.microsoft.com/en-us/library/aa443321(v=vs.60).aspx) of the table(s) containing a row fetched by the rdoResultset.

If the LockEdits property setting is False [\(optimistically](https://msdn.microsoft.com/en-us/library/aa443533(v=vs.60).aspx) locked), the individual row or the data page containing the row is locked and the new row is compared with the pre-edited row just before its updated in the [database](https://msdn.microsoft.com/en-us/library/aa443303(v=vs.60).aspx). If the row has changed since you last used the **Edit** method, the **Update** operation fails with a trappable error.

Note Not al[l data sources u](https://msdn.microsoft.com/en-us/library/aa443324(v=vs.60).aspx)se page locking schemes to manage data concurrency. In some cases, data is locked on a rowby-row basis, therefore locks only affect the specific rowset being edited.

Using Edit produces an error under any of the following conditions:

- There is no current row.
- The connection or **rdoResultset** is read-only.
- No columns in the row are updatable.
- The EditMode property indicates that an AddNew or Edit is already in progress.
- Another user has locked the row or data page containing your row and the LockEdits property is True.

Visual Studio 6.0

*Visual Basic: MSChart Control*

### EditCopy Method

#### [See Also E](https://msdn.microsoft.com/en-us/library/aa228643(v=vs.60).aspx)xample [Applies To](https://msdn.microsoft.com/en-us/library/aa240536(v=vs.60).aspx)

Copies a picture of the current chart to the clipboard in Windows metafile format. It also copies the data being used to create the chart to the clipboard.

#### Syntax

#### *object.* EditCopy

The object placeholder represents an object expression that evaluates to an object in the Applies To list.

#### Remarks

This method allows you to paste the chart's data or a picture of the chart itself into another application. Since both the data and the picture of the chart are stored on the clipboard, what gets pasted into the new application varies depending on the type of application. For example, if you execute the chart's **EditCopy** method in your code and then go to an Excel spreadsheet and select Edit Paste, the chart data set is placed in the spreadsheet. To insert the picture of the chart into the spreadsheet, select Edit Paste Special and select the Picture type.

Visual Studio 6.0

*Visual Basic: MSChart Control*

### EditPaste Method

[See Also E](https://msdn.microsoft.com/en-us/library/aa228641(v=vs.60).aspx)xample [Applies To](https://msdn.microsoft.com/en-us/library/aa240536(v=vs.60).aspx)

Pastes a Windows metafile graphic or tab-delimited text from the clipboard into the current selection on a chart.

#### Syntax

#### *object.* EditPaste

The object placeholder represents an object expression that evaluates to an object in the Applies To list.

#### Remarks

The chart can accept several types of information from the clipboard, depending on the currently selected chart element when EditPaste is called. If the entire chart is selected, the chart looks for data on the clipboard and attempts to use this new data to redraw the chart. If an item that can accept a picture, such as a bar or chart backdrop is selected, the chart looks for a metafile on the clipboard. If it finds a metafile, it uses that metafile to fill the selected object.

## Visual Basic Reference

Visual Studio 6.0

### EndDoc Method

#### [See Also](https://msdn.microsoft.com/en-us/library/aa240748(v=vs.60).aspx) [Example](https://msdn.microsoft.com/en-us/library/aa244099(v=vs.60).aspx) [Applies To](https://msdn.microsoft.com/en-us/library/aa267233(v=vs.60).aspx)

Terminates a print operation sent to the **Printer** object, releasing the document to the print device or spooler.

#### Syntax

#### *object.* EndDoc

The *object* placeholder represents an object expression that evaluates to an object in the Applies To list.

#### Remarks

If EndDoc is invoked immediately after the NewPage method, no additional blank page is printed.

### Visual Basic Reference

### EndDoc Method Example

This example uses the EndDoc method to end a document after printing two pages, each with a centered line of text indicating the page number. To try this example, paste the code into the Declarations section of a form, and then press F5 and click the form.

```
Private Sub Form_Click ()
  Dim HWidth, HHeight, I, Msg ' Declare variables.
  On Error GoTo ErrorHandler ' Set up error handler.
  Msg = "This is printed on page"
  For I = 1 To 2 ' Set up two iterations.
     HWidth = Printer.TextWidth(Msg) / 2 ' Get half width.
     HHeight = Printer.TextHeight(Msg) /2 ' Get half height.
     Printer.CurrentX = Printer.ScaleWidth / 2 - HWidth 
     Printer.CurrentY = Printer.ScaleHeight / 2 - HHeight 
     Printer.Print Msg & Printer.Page & "." ' Print.
     Printer.NewPage ' Send new page.
  Next I
  Printer.EndDoc ' Printing is finished.
  Msg = "Two pages, each with a single, centered line of text, "Msg = Msg & "have been sent to your printer."
  MsgBox Msg ' Display message.
   Exit Sub 
ErrorHandler:
  MsgBox "There was a problem printing to your printer."
  Exit Sub 
End Sub
```
## Visual Basic Reference

Visual Studio 6.0

### EndQueryEdit Method

See Also Example [Applies To](https://msdn.microsoft.com/en-us/library/aa267200(v=vs.60).aspx)

Returns or sets a DECommand object which the query edit has completed editing.

#### Syntax

#### *object.* EndQueryEdit

The **EndQueryEdit** method syntax has one part:

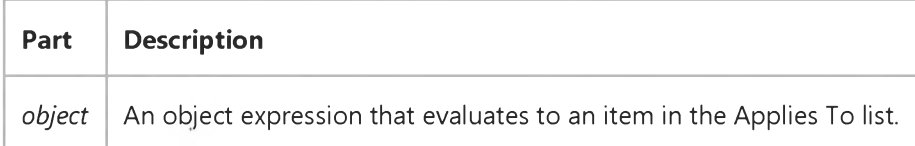

#### Remarks

This property enables communication between Data View and the Data Environment designer.

# Visual Basic: Windows Controls

Visual Studio 6.0

### EnsureVisible Method

#### [See Also](https://msdn.microsoft.com/en-us/library/aa276272(v=vs.60).aspx) [Example](https://msdn.microsoft.com/en-us/library/aa443426(v=vs.60).aspx) [Applies To](https://msdn.microsoft.com/en-us/library/aa276271(v=vs.60).aspx)

Ensures a specified ListItem or Node object is visible. If necessary, this method expands Node objects and scrolls the TreeView control. The method only scrolls the ListView control.

#### Syntax

#### *object*.EnsureVisible

The *object* placeholder represents an object expression that evaluates to an object in the Applies To list.

#### Return Values

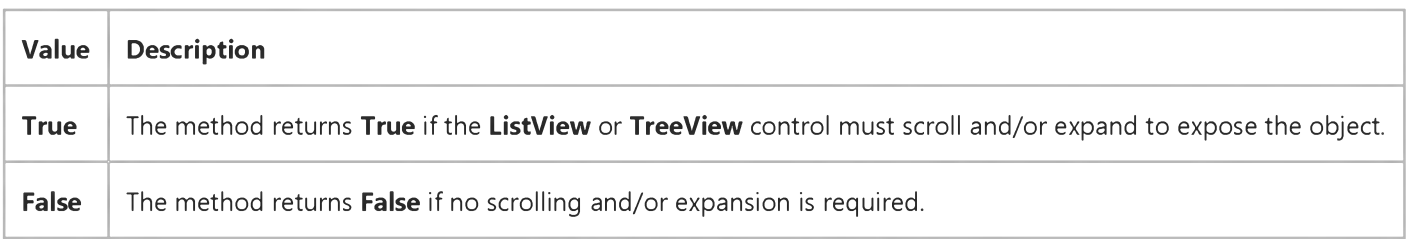

#### **Remarks**

Use the EnsureVisible method when you want a particular Node or ListItem object, which might be hidden deep in a TreeView or ListView control, to be visible.

The method will not operate on a TreeView control if the Scroll property is set to False.
# Visual Basic: Windows Controls EnsureVisible Method Example

This example adds many nodes to a TreeView control, and uses the EnsureVisible method to scroll and expand the tree. To try the example, place a TreeView control on a form and paste the code into the form's Declarations section. Run the example, and click the form to see the TreeView expand.

```
Private Sub Form_Load()
   Dim nodX As Node 
   Dim i as Integer
   TreeView1.BorderStyle = vbFixedSingle ' Show borders.
   Set nodX = TreeView1.Nodes.Add(,,,"Root") ' Add first node.
   For i = 1 to 15 ' Add 15 nodes
      Set nodX = TreeView1.Nodes.Add(i, j, j"Node " & CStr(i))
   Next i
   Set nodX = TreeView1.Nodes.Add(,,,"Bottom") ' Add one with text.
   Set nodX = TreeView1.Nodes.Add(i, j, j"Expanded") ' Add child to node.
   Set nodX = TreeView1.Nodes.Add(i+1,,,"Show me") ' Add a final child.
End Sub
Private Sub Form_Click()
   ' Tree will scroll and expand when you click the form. 
  TreeView1.Nodes(TreeView1.Nodes.Count).EnsureVisible 
End Sub
```
### Visual Basic: RDO Data Control

Visual Studio 6.0

### EstablishConnection Method (Remote Data)

[See Also](https://msdn.microsoft.com/en-us/library/aa240043(v=vs.60).aspx) [Example](https://msdn.microsoft.com/en-us/library/aa240044(v=vs.60).aspx) [Applies To](https://msdn.microsoft.com/en-us/library/aa262749(v=vs.60).aspx)

Establishes a physical connection to an ODBC server.

#### Syntax

object.EstablishConnection *prompt, readonly, options*

The **EstablishConnection** method syntax has these parts:

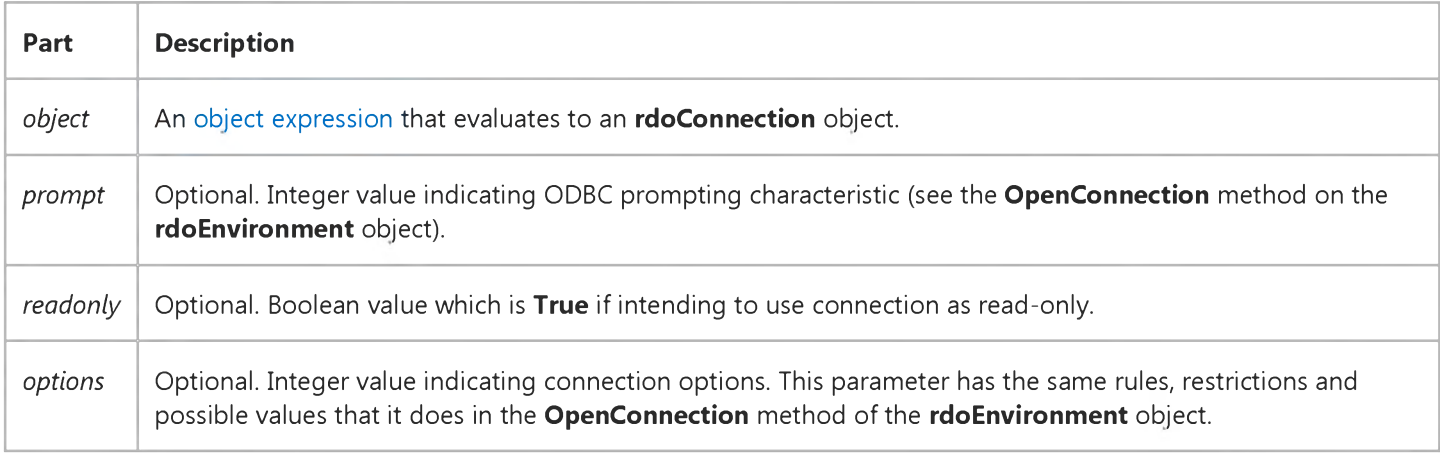

#### Remarks

This method causes the rdoConnection object to physically connect to the server, if it is not so already. This method is used when creating stand-alone rdoConnection objects or when re-connecting rdoConnection objects that have been disconnected using the **Close** method.

Unlike the **OpenConnection** method, the **EstablishConnection** method does *not* automatically append the **rdoConnection** object to the **rdoConnections** collection. If you want to add the newly established connection into the **rdoConnections** collection, you must use the Add method. You can use the Remove method to remove a member from the rdoConnections collection.

When using the Client Batch cursor library, the EstablishConnection method can be used to establish a connection once the ActiveConnection of an rdoResultset or rdoQuery object has been set to Nothing.

Just as with the **OpenConnection** method, the **prompt** argument dictates how the ODBC driver manager prompts the user for missing arguments needed to establish the connection. You can also request that the connection be made asynchronously by using the rdAsyncEnable option.

In general, you must set the Connect property and other appropriate properties of the rdoConnection object prior to making an attempt at connecting to a remote server.

See the OpenConnection method for details on how the rdoConnection properties should be set prior to attempting to use the EstablishConnection method.

### Visual Basic: RDO Data Control

### Connect Property Example: DSN Connection Using Establish Connection

The following example establishes an ODBC connection using a registered DSN to provide most of the required arguments. The User ID and Password are to be provided by domain-managed security. In this case the example prints the resulting Connect property to the Immediate window.

Dim cn As New rdoConnection Dim qd As New rdoQuery

cn.Connect = "uid=;pwd=;"DSN=WorkDB;" cn.cursordriver = rdUseOdbc cn.EstablishConnection rdDriverNoprompt debug.print cn.Connect

### Visual Basic: RDO Data Control

Visual Studio 6.0

### Execute Method (Remote Data)

[See Also](https://msdn.microsoft.com/en-us/library/aa240046(v=vs.60).aspx) [Example](https://msdn.microsoft.com/en-us/library/aa229949(v=vs.60).aspx) [Applies To](https://msdn.microsoft.com/en-us/library/aa240045(v=vs.60).aspx)

Runs a[n action query](https://msdn.microsoft.com/en-us/library/aa443277(v=vs.60).aspx) or executes a[n SQL statement](https://msdn.microsoft.com/en-us/library/aa241019(v=vs.60).aspx) that does not return rows.

#### Syntax

connection.Execute *source[, options]*

query.Execute *[options]*

The **Execute** method syntax has these parts:

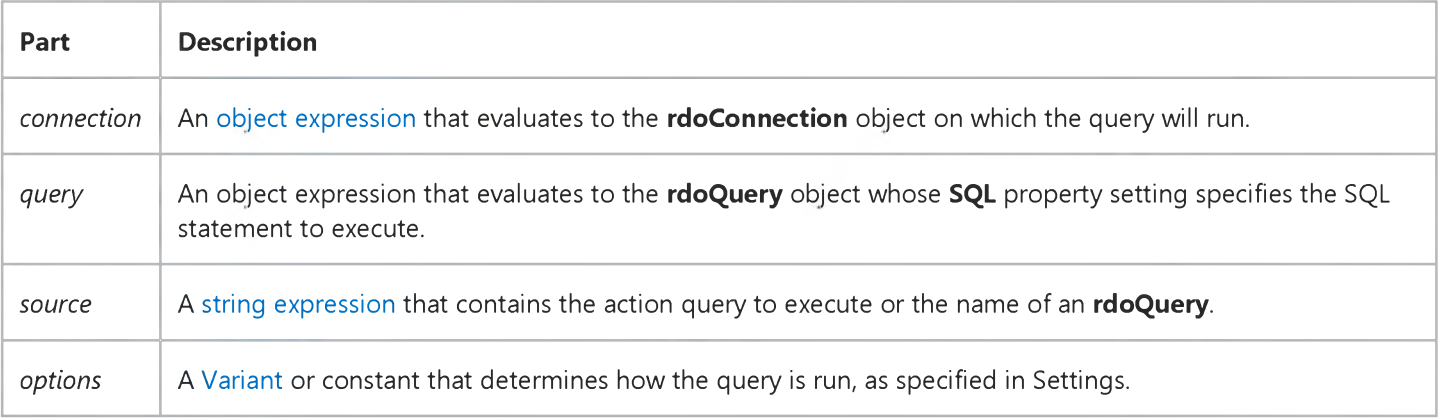

#### Settings

You can use the following constants for the *options* argument:

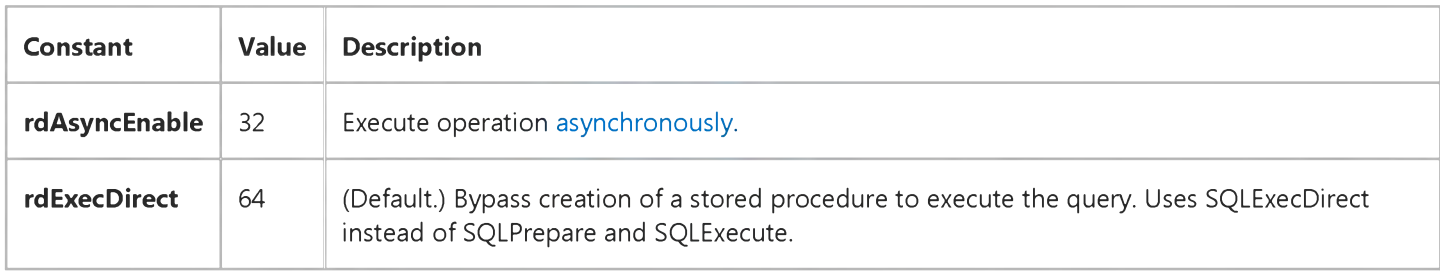

#### Remarks

It is recommended that you use the Execute method only for action queries. Because an action query doesnt return any rows, Execute doesnt return an *rdoResultset*. You can use the **Execute** method on queries that execute multiple statements, but none of these batched statements should return rows. To execute multiple result set queries that are a combination of action and SELECT queries, use the **OpenResultset** method.

Use the RowsAffected property of the rdoConnection or rdoQuery object to determine the number of rows affected by the most recent Execute method. RowsAffected contains the number of rows deleted, updated, or inserted when executing an action query. When you use the Execute method to run an rdoQuery, the RowsAffected property of the rdoQuery object is set to the number of rows affected.

#### **Options**

To execute the query asynchronously, use the rdAsyncEnable option (which is set by default). If set, the [data source q](https://msdn.microsoft.com/en-us/library/aa443324(v=vs.60).aspx)uery processor immediately begins to process the query and returns to your application before the query is complete. Use the StillExecuting property to determine when the query processor is ready to return the results from the query. Use the Cancel method to terminate processing of an asynchronous query.

To bypass creation of a temporary stored procedure to execute the query, use the rdExecDirect option. This option is required when the query contains references to transactions or temporary tables that only exist in the context of a single operation. For example, if you include a Begin Transaction TSQL statement in your query or reference a temporary table, you must use rdExecDirect to ensure that the remote engine is not confused when these objects are left pending at the end of the query.

While it is possible to execute stored procedures using the **Execute** method, it is not recommended because the procedures return value and output parameters are discarded and the procedure cannot return rows. Use the OpenResultset method against an rdoQuery to execute [stored procedures.](https://msdn.microsoft.com/en-us/library/aa241023(v=vs.60).aspx)

Note When executing stored procedures that do not require parameters, do not include the parenthesis in the SQL statement. For example, to execute the "MySP" procedure use the following syntax: {Call MySP }.

Also, a call like:

```
rCn.Execute SqlStatement, rdAsyncEnable + 
rdExecDirect
```
allows only one outstanding request and allows Visual Basic code to overlap with SQL Server processing, but doesn't allow multiple outstanding SQL Server requests.

# Visual Basic: RDO Data Control Execute Method Example

This example illustrates use of the **Execute** method to execute SQL queries against a remote data source. These action queries do not return rows, but in some cases do return the number of rows affected in the RowsAffected property. The example creates a work table called TestData, inserts a few rows of data in the table and proceeds to run a DELETE query against the table. Notice that the delete queries have their own embedded transaction management. Because of this, you must use the **rdExecDirect** option to prevent the creation of stored procedures which negate the use of query-provided transactions.

```
Option Explicit
Dim er As rdoError
Dim cn As New rdoConnection
Dim qy As New rdoQuery
Dim rs As rdoResultset
Dim col As rdoColumn
Dim SQL As String
Private Sub DropRows_Click()
Dim SQL As String, Ans As Integer
SQL = "Begin Transaction Delete TestData"& " Where State = " & StateWanted & "" 
cn.Execute SQL, rdExecDirect 
Ans = MsgBox("Ok to delete these "& cn.RowsAffected & " rows?", vbOKCancel)
If Ans = vbOK Then
   cn.Execute "Commit Transaction", rdExecDirect 
Else
   cn.Execute "Rollback Transaction", rdExecDirect 
End If 
Exit Sub 
End Sub
Private Sub Form_Load()
cn.CursorDriver = rdUseOdbc
cn.Connect = "uid=;pwd=;server=sequel;"& "driver={SQL Server};" _
   & "database=pubs;dsn=;" 
cn.EstablishConnection 
With qy
   .Name = "TestList"
   .SQL = "Select * from TestData Where State = ?" 
   .RowsetSize = 1 
   Set .ActiveConnection = cn 
End With
SQL = "Drop Table TestData" 
cn.Execute SQL
SQL = " CREATE TABLE TestData " _
   & " (ID integer identity NOT NULL, " _
   & " PName char(10) NULL," _
   & " State Char(2) NULL) " _
   & " CREATE UNIQUE INDEX " _
```

```
cn.Execute SQL
SQL = "Insert TestData (PName, State) "
   & "Values('Bob', 'CA')" _
   & " Insert TestData (PName,State) " _
   & " Values('Bill', 'WA')" _
   & " Insert TestData (PName,State) " _
   & " Values('Fred', 'WA') _
   & " Insert TestData (PName,State) " _
   & " Values('George', 'CA')" _
   & " Insert TestData (PName,State) " _
   & " Values('Sam', 'TX')" _
   & " Insert TestData (PName,State) " _
   & " Values('Marilyn', 'TX')" 
cn.Execute SQL 
Debug.Print cn.RowsAffected 
' This returns 1
'(The last INSERT statement affected 1 row) 
End Sub
Private Sub SeekRows_Click() 
qy(\theta) = StateWanted
Set rs = qy.OpenResultset(rdOpenForwardOnly, 
rdConcurReadOnly)
List1.Clear 
If rs.EOF Then
   MsgBox "No hits for that state"
Exit Sub 
End If
Do Until rs.EOF
   List1.AddItem rs!PName & " - " & rs!state 
   rs.MoveNext 
Loop 
End Sub
```
& "TestDataIndex on TestData(ID)"

### Visual Basic: Internet Control

Visual Studio 6.0

### Execute Method

[See Also](https://msdn.microsoft.com/en-us/library/aa239723(v=vs.60).aspx) [Example](https://msdn.microsoft.com/en-us/library/aa239733(v=vs.60).aspx) Applies To

Executes a request to a remote server. You can only send requests which are valid for the particular protocol.

#### Syntax

*object.* Execute *url, operation, data, requestHeaders*

The **Execute** property syntax has these parts:

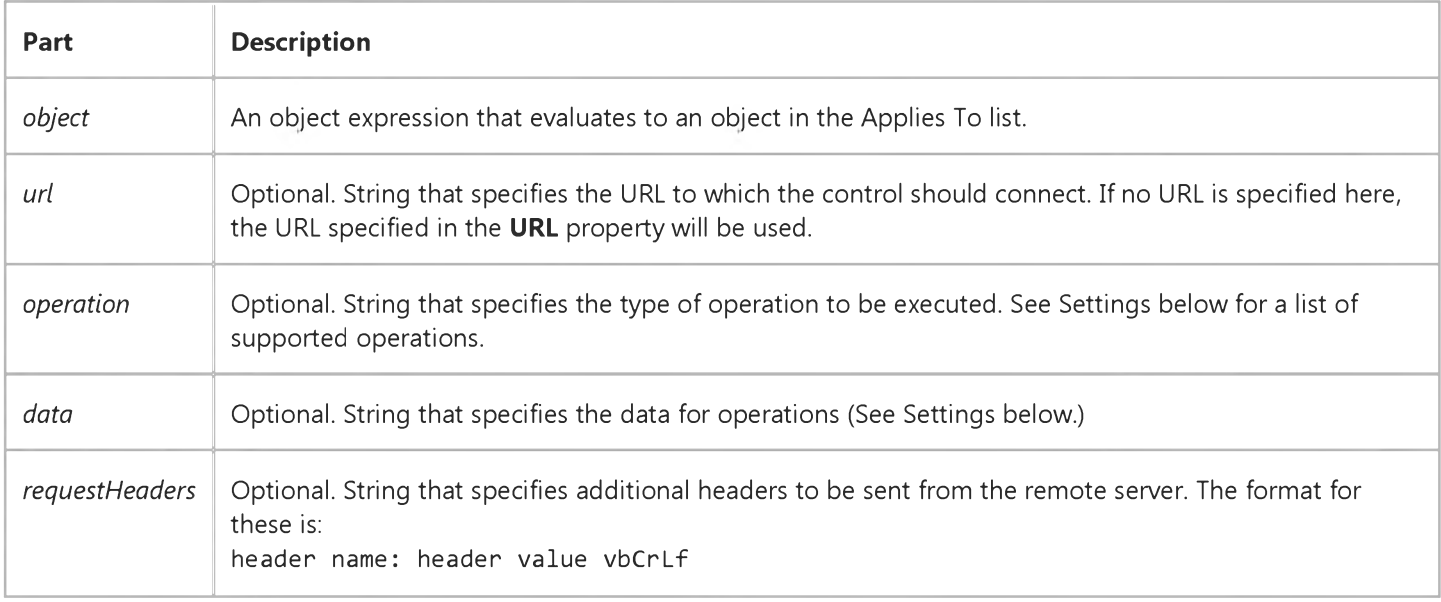

#### Settings

Note Valid settings for *operation* are determined by the protocol being used. The tables below are organized by protocol.

#### Supported HTTP commands

Valid settings for *operation* are:

J.

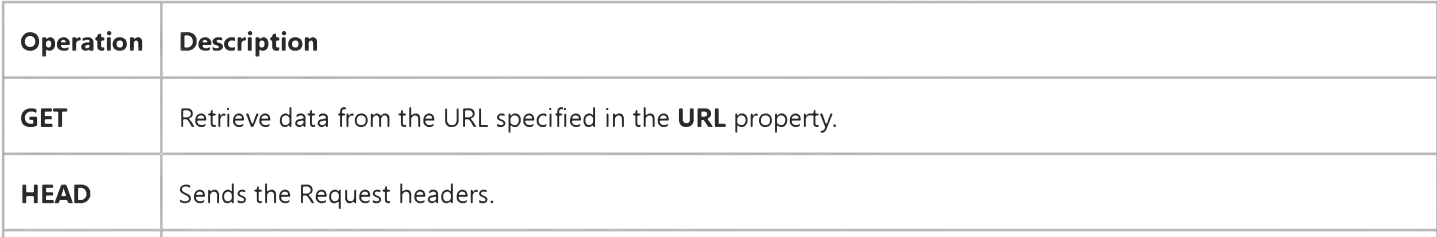

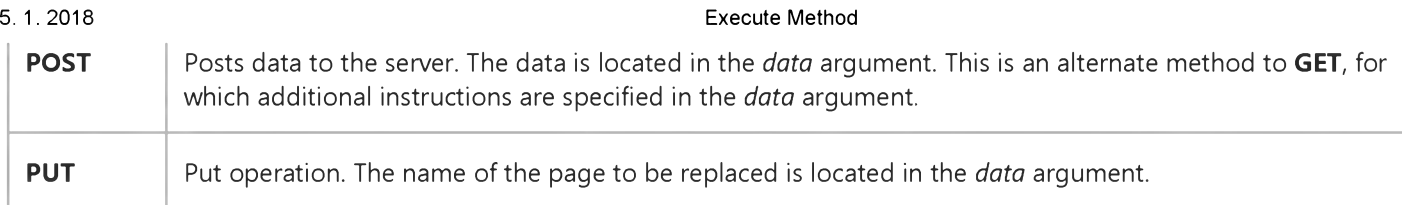

#### Supported FTP commands

Important The FTP protocol uses a single string that includes the operation name and any other parameters needed by the operation. In other words, the *data* and *requestHeaders* arguments are not used; all of the operations and their parameters are passed as a single string in the *operation* argument. Parameters are separated by a space. In the descriptions below, do not confuse the terms "file1" and "file2" with the *data* and *requestHeaders* arguments.

The syntax for FTP operations is:

#### *operationName filel file2.*

For example, to get a file, the following code invokes the **Execute** method, which includes the operation name ("GET"), and the two file names required by the operation:

```
Inetl.Execute "FTP://ftp.microsoft.com", _
"GET Disclaimer.txt C:\Temp\Disclaimer.txt"
```
Note File names that include embedded spaces are not supported.

Valid FTP settings for *operation* are:

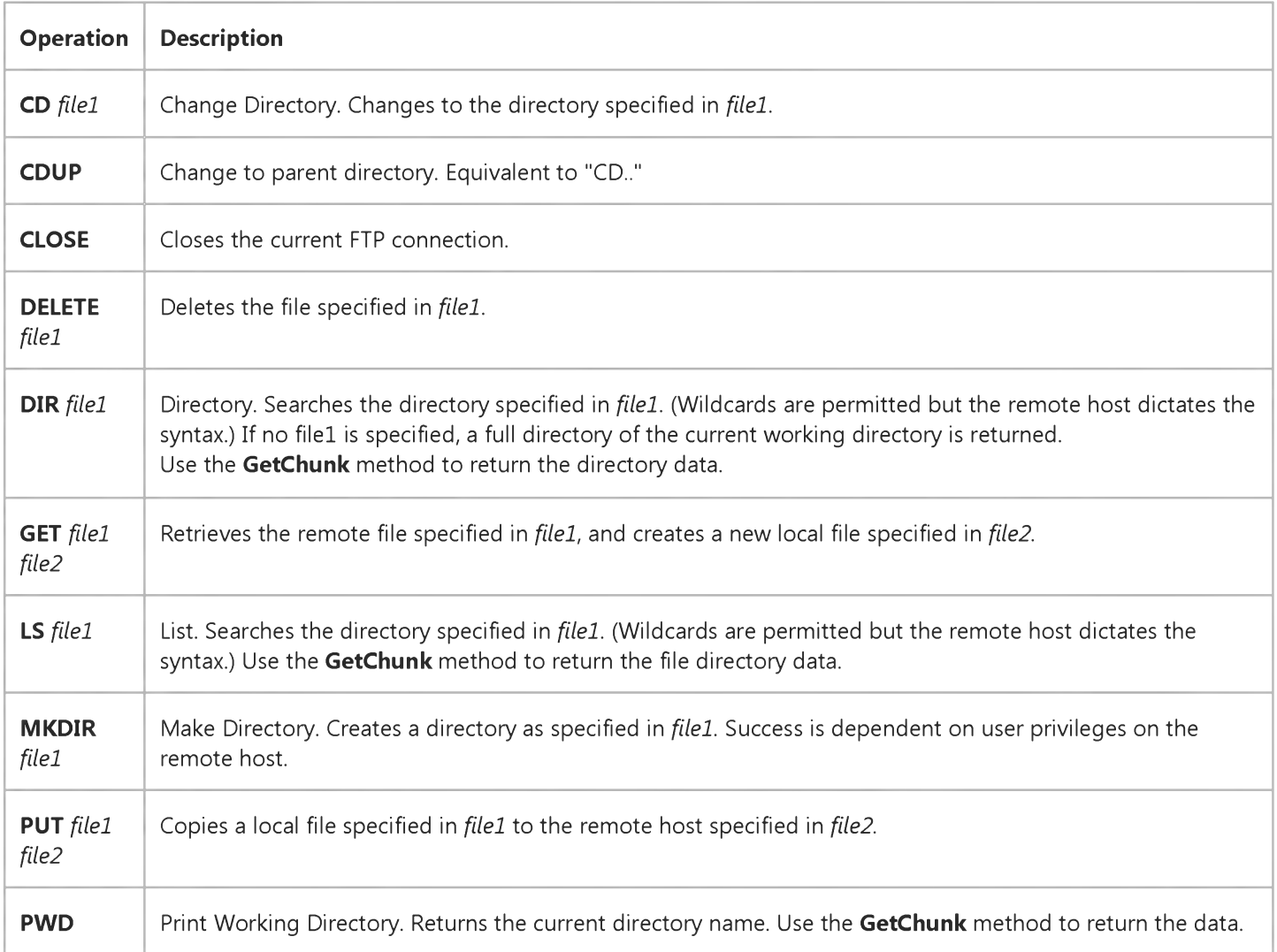

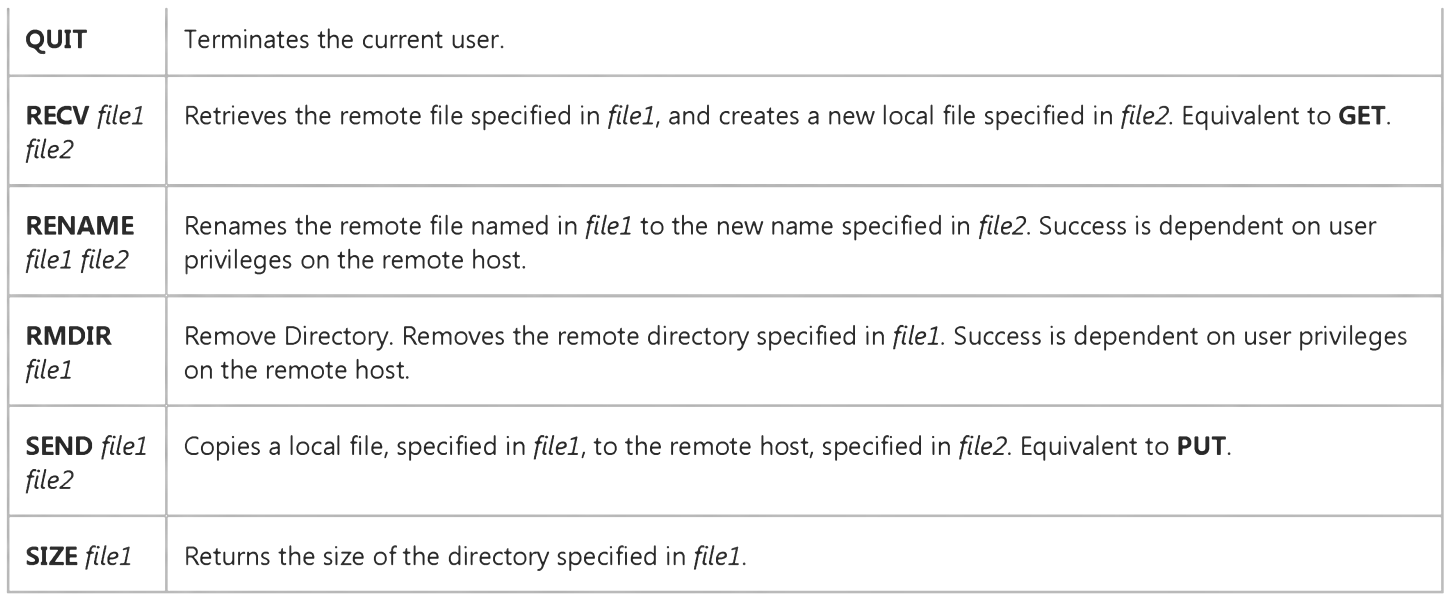

#### Return Type

None

#### Remarks

Many commands listed above can be carried out only if the user has privileges on the host server. For example, anonymous FTP sites will not allow anyone to delete files or directories.

## Visual Basic: Internet Control

### Execute Method Example

The example shows a series of common FTP operations using the **Execute** method. The example assumes that three TextBox controls exist on the form. The first, txtURL contains the URL of the FTP server. The second, txtRemotePath, contains additional information needed by the particular command. The third, txtResponse, contains the response of the server.

```
Private Sub cmdChangeDirectory Click()
   ' Change directory to txtRemotePath.
   Inet1.Execute txtURL.Text, "CD " & _ 
   txtRemotePath.Text 
End Sub
Private Sub cmdDELETE_Click()
   ' Delete the directory in txtRemotePath.
   Inet1.Execute txtURL.Text, "DELETE " & _ 
   txtRemotePath.Text 
End Sub
Private Sub cmdDIR_Click()
   Inet1.Execute txtURL.Text, "DIR FindThis.txt"
End Sub
Private Sub cmdGET_Click()
   Inet1.Execute txtURL.Text, _
   "GET GetThis.txt C:\MyDocuments\GotThis.txt"
End Sub
Private Sub cmdSEND_Click()
   Inet1.Execute txtURL.Text, _
   "SEND C:\MyDocuments\Send.txt SentDocs\Sent.txt"
End Sub
Private Sub Inet1_StateChanged(ByVal State As Integer) 
   ' Retrieve server response using the GetChunk 
   ' method when State = 12.
   Dim vtData As Variant ' Data variable.
   Select Case State 
    ' ... Other cases not shown.
   Case icError ' 11
      ' In case of error, return ResponseCode and 
      ' ResponseInfo.
      vtData = Inet1.ResponseCode & ":" & _ 
      Inet1.ResponseInfo 
   Case icResponseCompleted ' 12 
      Dim vtData As Variant 
      Dim strData As String 
      Dim bDone As Boolean: bDone = False
      ' Get first chunk.
      vtData = Inet1.GetChunk(1024, icString)
      DoEvents
```

```
Do While Not bDone
      strData = strData & vtData 
      ' Get next chunk.
      vtData = Inet1.GetChunk(1024, icString) 
      DoEvents
      If Len(vtData) = 0 Then
         bDone = True 
      End If 
   Loop
   txtData.Text = strData 
End Select
```
#### End Sub

### Visual Basic for Applications Reference

Visual Studio 6.0

### Exists Method

[See Also E](https://msdn.microsoft.com/en-us/library/aa443815(v=vs.60).aspx)xample [Applies To](https://msdn.microsoft.com/en-us/library/aa242687(v=vs.60).aspx) Specifics

#### Description

Returns True if a specified key exists in the Dictionary object; False if it does not.

#### Syntax

*object.* Exists(key)

The **Exists** method syntax has these parts:

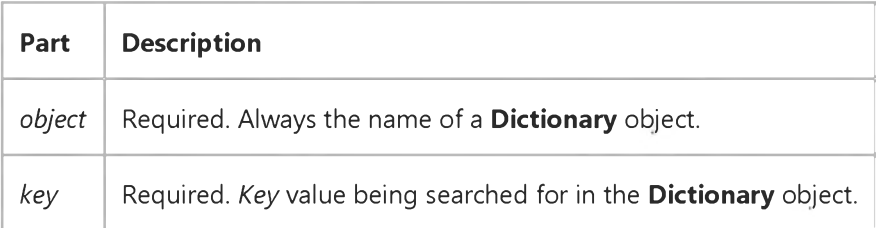

### Visual Basic: MSFlexGrid/MSHFlexGrid Controls

Visual Studio 6.0

### ExpandAll Method (MSHFlexGrid)

SeeAlso Example [Applies To](https://msdn.microsoft.com/en-us/library/aa228851(v=vs.60).aspx)

Expands all rows of the specified band within the MSHFlexGrid.

#### Syntax

*object.* ExpandAll(number)

The **ExpandAll** method syntax has these parts:

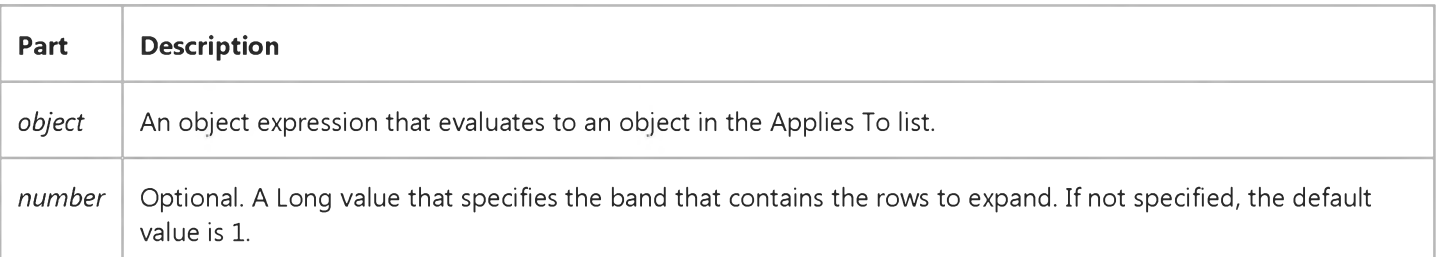

### Visual Basic Extensibility Reference

Visual Studio 6.0

### Export Method (VBA Add-In Object Model)

[See Also](https://msdn.microsoft.com/en-us/library/aa443956(v=vs.60).aspx) [Example](https://msdn.microsoft.com/en-us/library/aa443951(v=vs.60).aspx) [Applies To](https://msdn.microsoft.com/en-us/library/aa443982(v=vs.60).aspx) Specifics

Saves a component as a separate file or files.

#### Syntax

*object.Export(filename)*

The **Export** syntax has these parts:

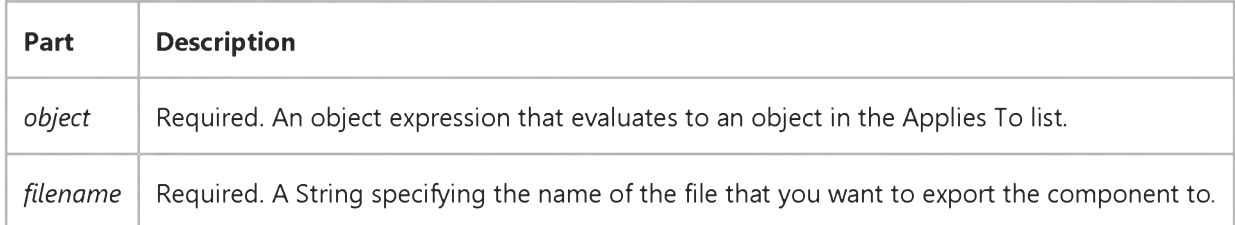

#### **Remarks**

When you use the **Export** method to save a component as a separate file or files, use a file name that doesn't already exist; otherwise, an error occurs.

### Visual Basic Extensibility Reference

### **Export Method Example**

The following example creates a file named test.bas and uses the Export method to copy the contents of the VBComponents $(1)$  code module into the file.

Application.VBE.ActiveVBProject.VBComponents(1).Export("test.bas")

### Visual Basic Reference

Visual Studio 6.0

### ExportReport Method

#### [See Also](https://msdn.microsoft.com/en-us/library/aa240749(v=vs.60).aspx) [Example](https://msdn.microsoft.com/en-us/library/aa240750(v=vs.60).aspx) [Applies To](https://msdn.microsoft.com/en-us/library/aa267197(v=vs.60).aspx)

Exports the text of a report to a file using a specified ExportFormat object. Images and shapes cannot be exported.

#### Syntax

*object.ExportReport(ExportFormat, filename, Overwrite, ShowDialog, Range, PageFrom, PageTo)*

The ExportReport method syntax has these parts:

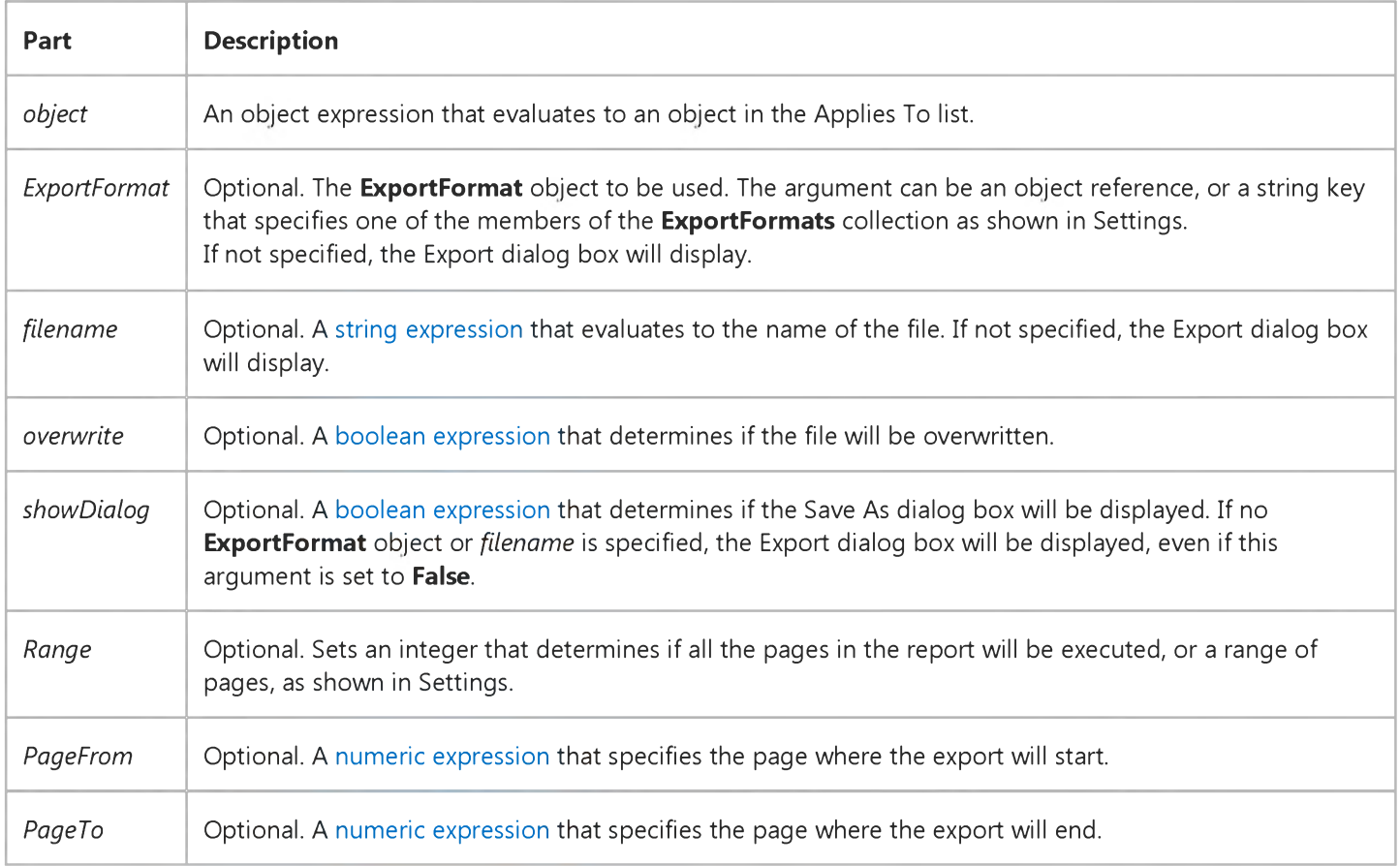

#### Settings

The settings for *ExportFormat* are:

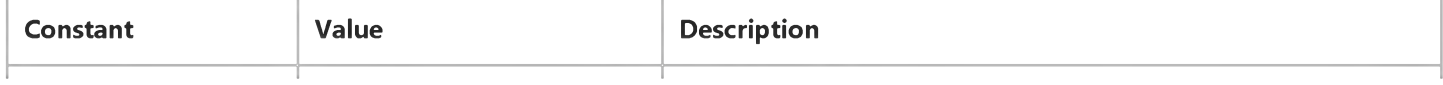

#### 5. 1.2018 ExportReport Method

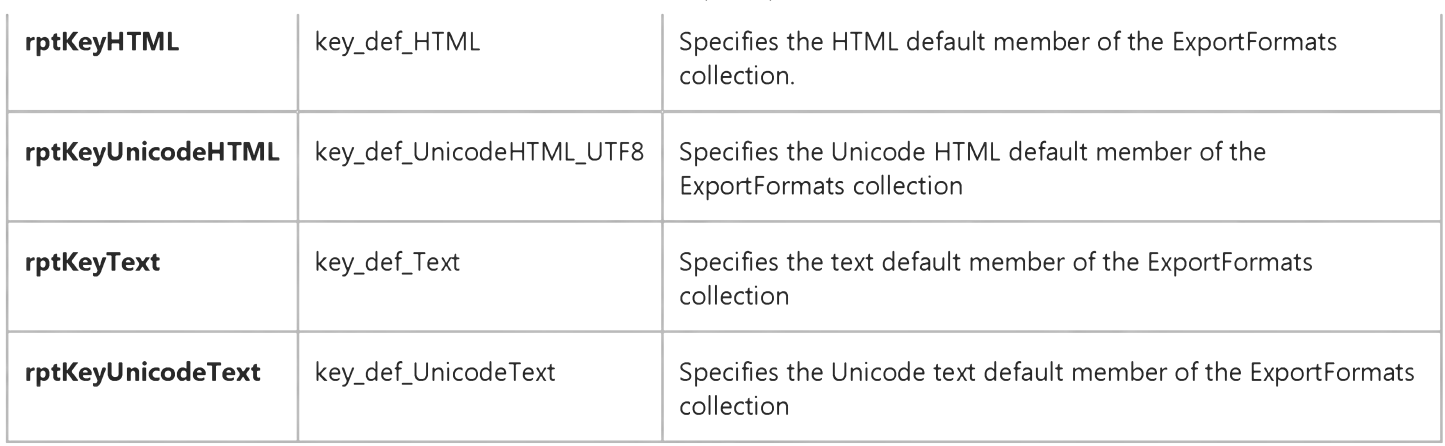

When adding an ExportFormat object to the ExportFormats collection, you must specify a *Key* for the object. That key can be used in the *ExportFormat* argument.

The settings for *Range* are:

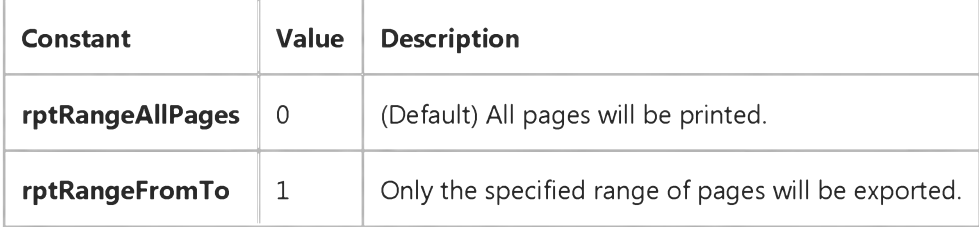

#### Return Value

Long

#### Remarks

If all necessary arguments are not supplied with the method, a dialog box is displayed, prompting the user for appropriate information (such as filename).

The ExportReport method performs an asynchronous operation. The method returns the identifier of the "cookie" that identifies the asynchronous operation.

Important The range of pages specified will not match the pages seen in the Print Preview mode. Whereas export page numbers are based on font attributes of the ExportFormat object's ExportType property, print and preview pages are based on the current printer object used by the computer.

### Visual Basic Reference

### ExportReport Method Example

The first example uses the ExportReport method to display the Export dialog box. The second example exports the file without displaying the Export dialog box. The third example specifies an **ExportFormat** object to use when exporting the report.

```
Private Sub ExportTheReport()
   DataReport1.ExportReport, , True, True
End Sub
Private Sub ExportWithoutDialog()
   ' Export to a file named Output.htm, overwriting if needed. 
   DataReport1.ExportReport rptKeyHTML, "C:\Temp\Output", True, False 
End Sub
Private Sub ExportMyReport()
   ' Export to a file named Daily.htm using the MyReport ExportFormat. 
   DataReport1.ExportReport "MyReport", "C:\Temp\Daily", True, False 
End Sub
```
### Visual Basic: Windows Controls

Visual Studio 6.0

### ExtractIcon Method

#### [See Also](https://msdn.microsoft.com/en-us/library/aa276273(v=vs.60).aspx) [Example](https://msdn.microsoft.com/en-us/library/aa443430(v=vs.60).aspx) [Applies To](https://msdn.microsoft.com/en-us/library/aa443478(v=vs.60).aspx)

Creates an icon from a bitmap in a ListImage object of an ImageList control and returns a reference to the newly created icon.

#### Syntax

#### *object.* ExtractIcon

The *object* placeholder represents an object expression that evaluates to an object in the Applies To list.

#### **Remarks**

You can use the icon created with the **ExtractIcon** method like any other icon. For example, you can use it as a setting for the **MouseIcon** property, as the following code illustrates:

Set Commandl.Mouselcon = ImageList1.ListImages(1).ExtractIcon

# Visual Basic: Windows Controls ExtractIcon Method Example

This example loads a bitmap into an ImageList control. When the user clicks the form, the ExtractIcon method is used to create an icon from the bitmap, and that icon is used as a setting in the Form object's MouseIcon property. To try the example, place an *ImageList* control on a form and paste the code into the form's Declarations section. Run the example and click the form.

```
Private Sub Form_Load()
  Dim imgX As ListImage
  Set imgX = ImageList1.ListImages. _
  Add(, , LoadPicture("bitmaps\assorted\balloon.bmp"))
End Sub
Private Sub Form_Click()
  Dim picX As Picture
  Set picX = ImageList1.ListImages(1).ExtractIcon ' Make an icon. 
  With Form1
   .MouseIcon = picX ' Set new icon.
   .MousePointer = vbCustom ' Set to custom icon.
   End With 
End Sub
```
### Visual Basic: MAPI Controls

Visual Studio 6.0

### Fetch Method

[See Also E](https://msdn.microsoft.com/en-us/library/aa227922(v=vs.60).aspx)xample [Applies To](https://msdn.microsoft.com/en-us/library/aa228261(v=vs.60).aspx)

Creates a message set from selected messages in the Inbox.

#### Syntax

*object*.Fetch

The *object* placeholder represents an object expression that evaluates to an object in the Applies To list.

#### Remarks

The message set includes all messages in the Inbox which are of the types specified by the FetchMsgType property. They are sorted as specified by the FetchSorted property. If the FetchUnreadOnly property is set to True, only unread messages are included in the message set.

Any attachment files in the read buffer are deleted when a subsequent fetch action occurs.

### Visual Basic Reference

Visual Studio 6.0

### FetchVerbs Method (ActiveX Controls)

See Also Example [Applies To](https://msdn.microsoft.com/en-us/library/aa240204(v=vs.60).aspx)

Updates the list of verbs an object supports.

#### Syntax

ob/ect.FetchVerbs

The *object* is an object expression that evaluates to an object in the Applies To list.

#### **Remarks**

You can read the updated list of verbs using the ObjectVerbs property.

### Visual Basic Reference

Visual Studio 6.0

### FetchVerbs Method

[See Also E](https://msdn.microsoft.com/en-us/library/aa240752(v=vs.60).aspx)xample [Applies To](https://msdn.microsoft.com/en-us/library/aa240751(v=vs.60).aspx)

Updates the list of verbs an object supports.

#### Syntax

ob/ect.FetchVerbs

The *object* is an object expression that evaluates to an object in the Applies To list.

#### Remarks

You can read the updated list of verbs using the ObjectVerbs property.

### Visual Basic for Applications Reference

Visual Studio 6.0

### FileExists Method

[See Also E](https://msdn.microsoft.com/en-us/library/aa443816(v=vs.60).aspx)xample Applies To Specifics

#### Description

Returns True if a specified file exists; False if it does not.

#### Syntax

*object.* FileExistsfilespec)

The FileExists method syntax has these parts:

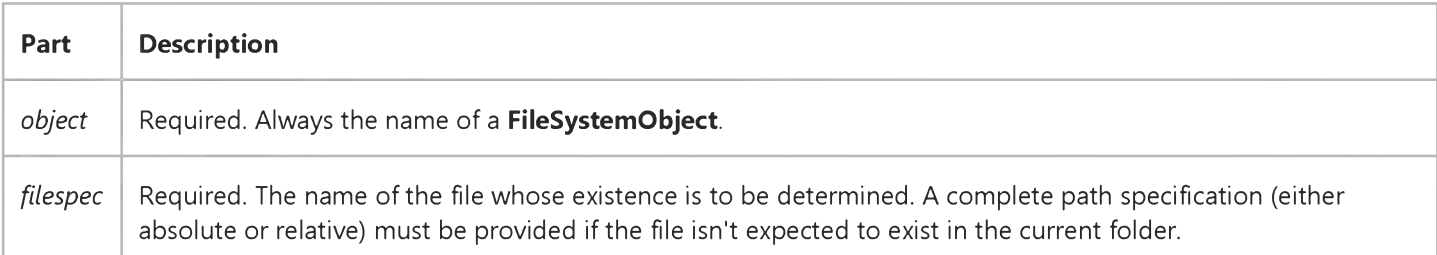

### Visual Basic Reference

Visual Studio 6.0

### Files Method (ActiveX Controls)

See Also Example [Applies To](https://msdn.microsoft.com/en-us/library/aa443170(v=vs.60).aspx)

Returns a collection of filenames used by the vbCFFiles format (a DataObjectFiles collection) which in turn contains a list of all filenames used by a DataObject object; for example, the names of files that a user drags to or from the Windows File Explorer.

#### **Syntax**

*object.Files(index)*

The Files collection syntax has these parts:

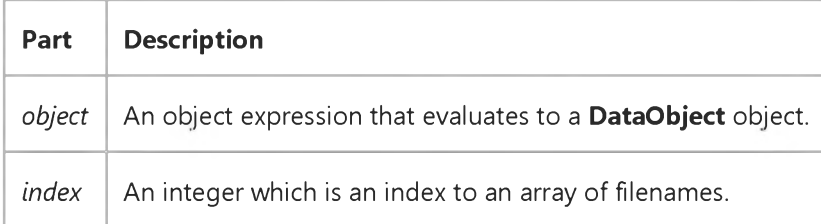

#### Remarks

The Files collection is filled with filenames only when the DataObject object contains data of type vbCFFiles. The DataObject object can contain several different types of data. You can iterate through the collection to retrieve the list of file names.

The Files collection can be filled to allow Visual Basic applications to act as a drag source for a list of files.

### Visual Basic Reference

Visual Studio 6.0

### Files Method

#### [See Also E](https://msdn.microsoft.com/en-us/library/aa240753(v=vs.60).aspx)xample [Applies To](https://msdn.microsoft.com/en-us/library/aa267196(v=vs.60).aspx)

Returns a collection of filenames used by the vbCFFiles format (a DataObjectFiles collection) which in turn contains a list of all filenames used by a DataObject object; for example, the names of files that a user drags to or from the Windows File Explorer.

#### Syntax

*object.Files(index)*

The Files collection syntax has these parts:

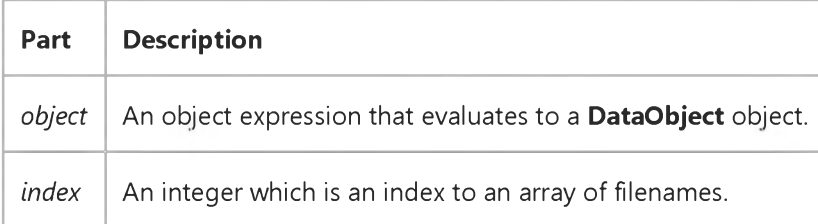

#### Remarks

The Files collection is filled with filenames only when the DataObject object contains data of type vbCFFiles. The DataObject object can contain several different types of data. You can iterate through the collection to retrieve the list of file names.

The Files collection can be filled to allow Visual Basic applications to act as a drag source for a list of files.

## Visual Basic: RichTextBox Control

Visual Studio 6.0

### Find Method

[See Also](https://msdn.microsoft.com/en-us/library/aa261583(v=vs.60).aspx) [Example](https://msdn.microsoft.com/en-us/library/aa261639(v=vs.60).aspx) [Applies To](https://msdn.microsoft.com/en-us/library/aa261653(v=vs.60).aspx)

Searches the text in a RichTextBox control for a given string.

#### Syntax

*object.Find(string, start, end, options)*

The Find method syntax has these parts:

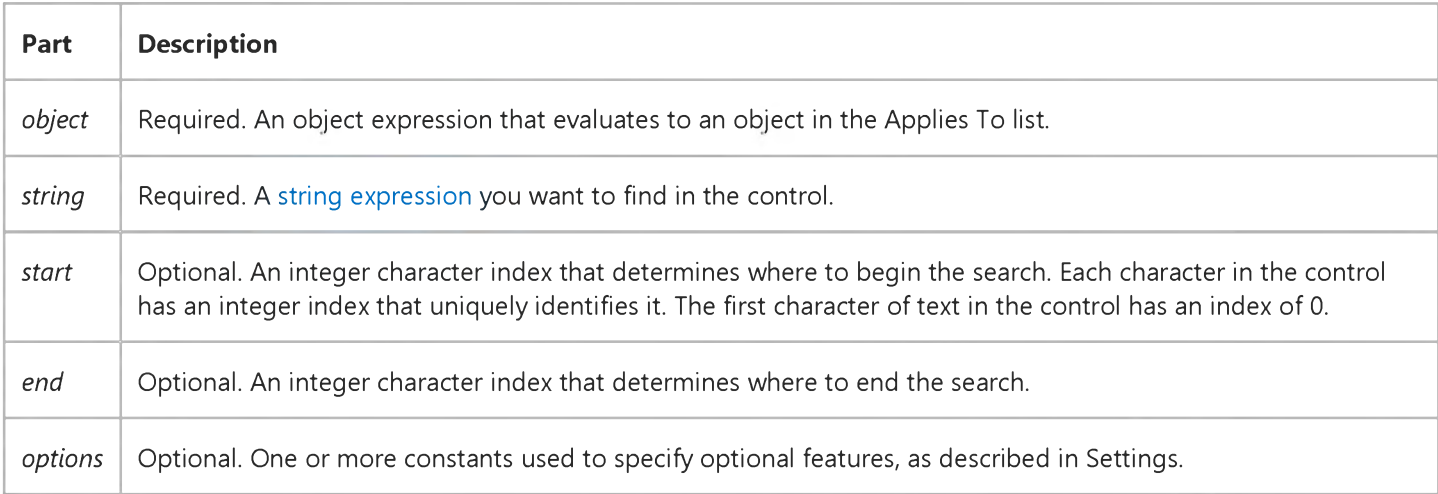

#### Settings

The setting for *options* can include:

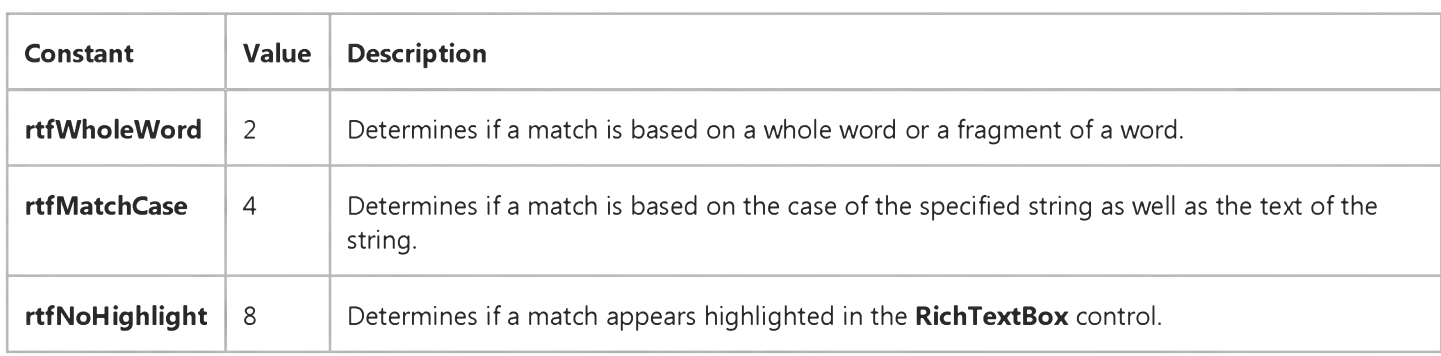

You can combine multiple options by using the Or operator.

#### **Remarks**

If the text searched for is found, the Find method highlights the specified text and returns the index of the first character highlighted. If the specified text is not found, the Find method returns 1.

If you use the Find method without the rtfNoHighlight option while the HideSelection property is True and the RichTextBox control does not have the focus, the control still highlights the found text. Subsequent uses of the Find method will search only for the highlighted text until the insertion point moves.

The search behavior of the Find method varies based on the combination of values specified for the *start* and *end* arguments. This table describes the possible behaviors:

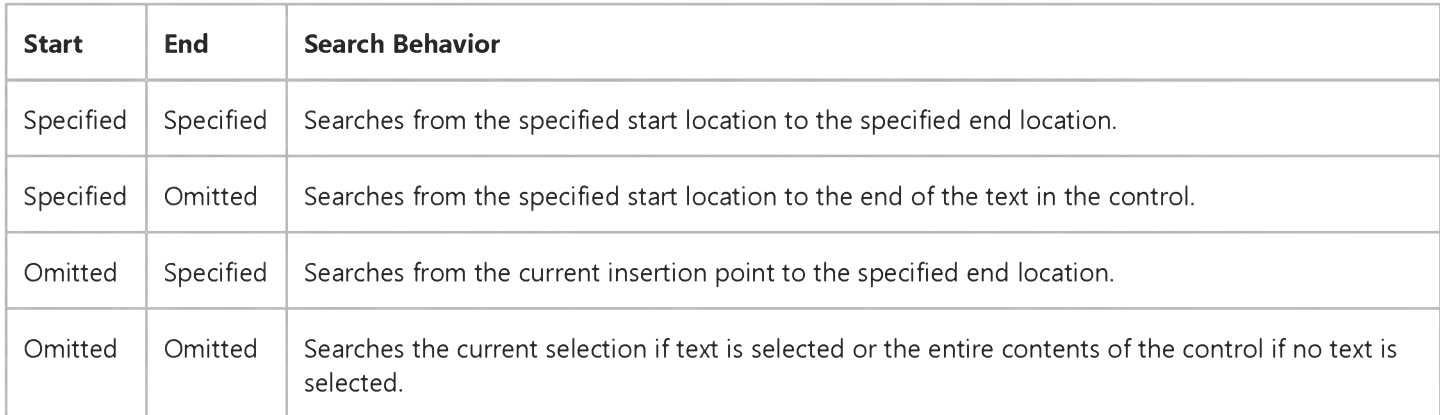

# Visual Basic: RichTextBox Control Find Method Example

This example finds a string in a RichTextBox control based on a word entered in a TextBox control. After it finds the specified string, it displays a message box that shows the number of the line containing the specified word. To try this example, put a RichTextBox control, a CommandButton control and a TextBox control on a form. Load a file into the RichTextBox, and paste this code into the General Declarations section of the form. Then run the example, enter a word in the TextBox, and click the CommandButton.

```
Private Sub Command1 Click()
   Dim FoundPos As Integer
   Dim FoundLine As Integer
   ' Find the text specified in the TextBox control.
   FoundPos = RichTextBox1.Find(Text1.Text, , , , rtfWholeWord)' Show message based on whether the text was found or not.
   If FoundPos <> -1 Then
      ' Returns number of line containing found text.
      FoundLine = RichTextBox1.GetLineFromChar(FoundPos)
      MsgBox "Word found on line " & CStr(FoundLine)
   Else
      MsgBox "Word not found."
   End If
End Sub
```
## Visual Basic Extensibility Reference

Visual Studio 6.0

## Find Method (VBA Add-In Object Model)

[See Also](https://msdn.microsoft.com/en-us/library/aa443227(v=vs.60).aspx) [Example](https://msdn.microsoft.com/en-us/library/aa443953(v=vs.60).aspx) [Applies To](https://msdn.microsoft.com/en-us/library/aa443970(v=vs.60).aspx) Specifics

Searches the active module for a specified string.

#### Syntax

*object.Find(target, startline, startcol, endline, endcol [, wholeword] [, matchcase] [, patternsearch])* As Boolean

The Find syntax has these parts:

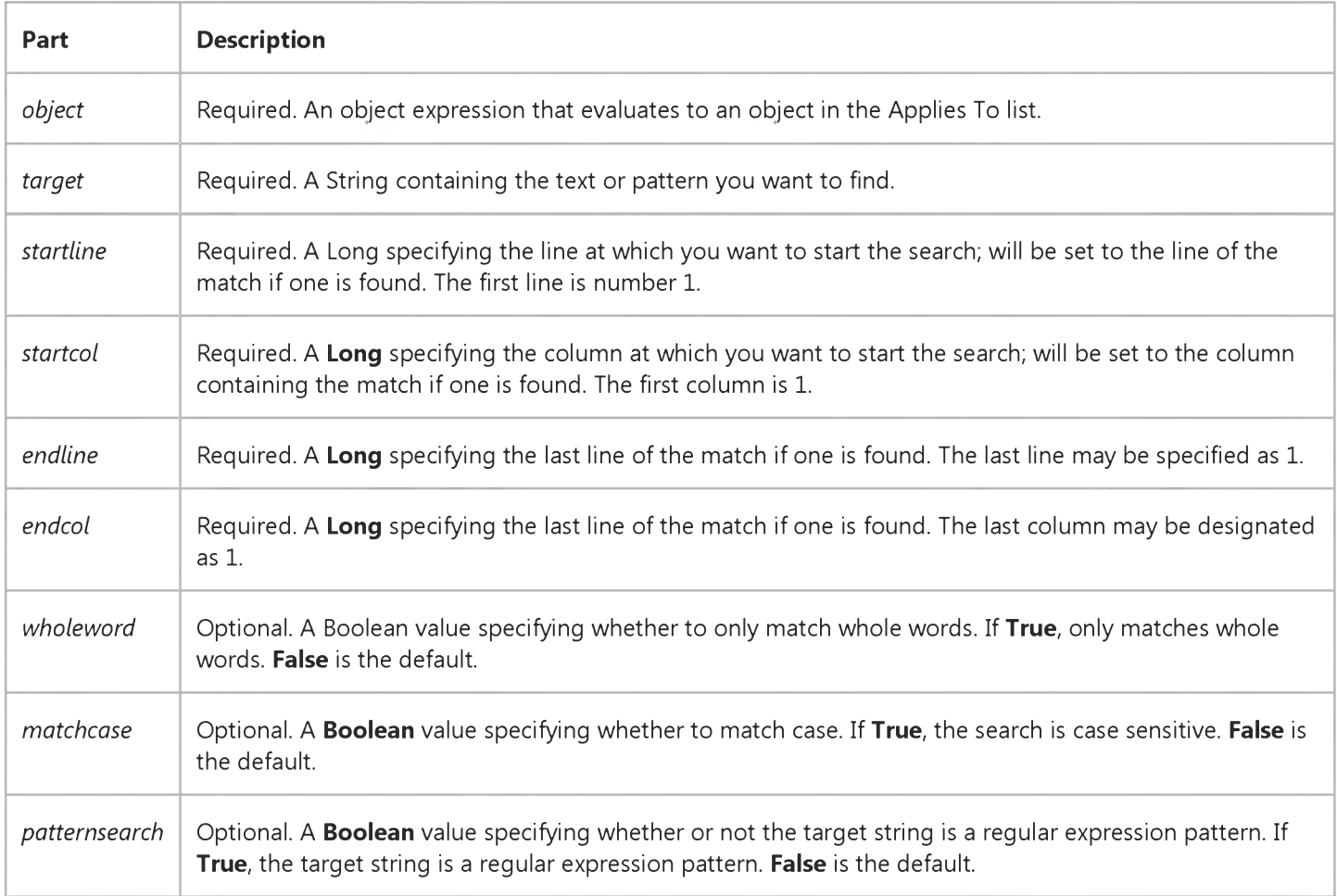

#### **Remarks**

Find returns True if a match is found and False if a match isn't found.

The *matchcase* and *patternsearch* arguments are mutually exclusive; if both arguments are passed as True, an error occurs.

The content of the Find dialog box isn't affected by the Find method.

The specified range of lines and columns is inclusive, so a search can find the pattern on the specified last line if *endcol* is supplied as either 1 or the length of the line.

### Visual Basic Extensibility Reference

### **Find Method Example**

The following example uses the Find method to verify that the specified block of lines, lines 1261 through 1279, of a particular code pane does contain the string "Tabs.Clear."

Application.VBE.CodePanes(2).CodeModule.Find ("Tabs.Clear", 1261, 1, 1280, 1, False, False)

### Visual Basic: Windows Controls

Visual Studio 6.0

### FindItem Method (ListView Control)

[See Also](https://msdn.microsoft.com/en-us/library/aa276275(v=vs.60).aspx) [Example](https://msdn.microsoft.com/en-us/library/aa443437(v=vs.60).aspx) [Applies To](https://msdn.microsoft.com/en-us/library/aa276274(v=vs.60).aspx)

Finds and returns a reference to a ListItem object in a ListView control.

#### **Syntax**

*object*.FindItem (*string, value, index, match)*

The FindItem method syntax has these parts:

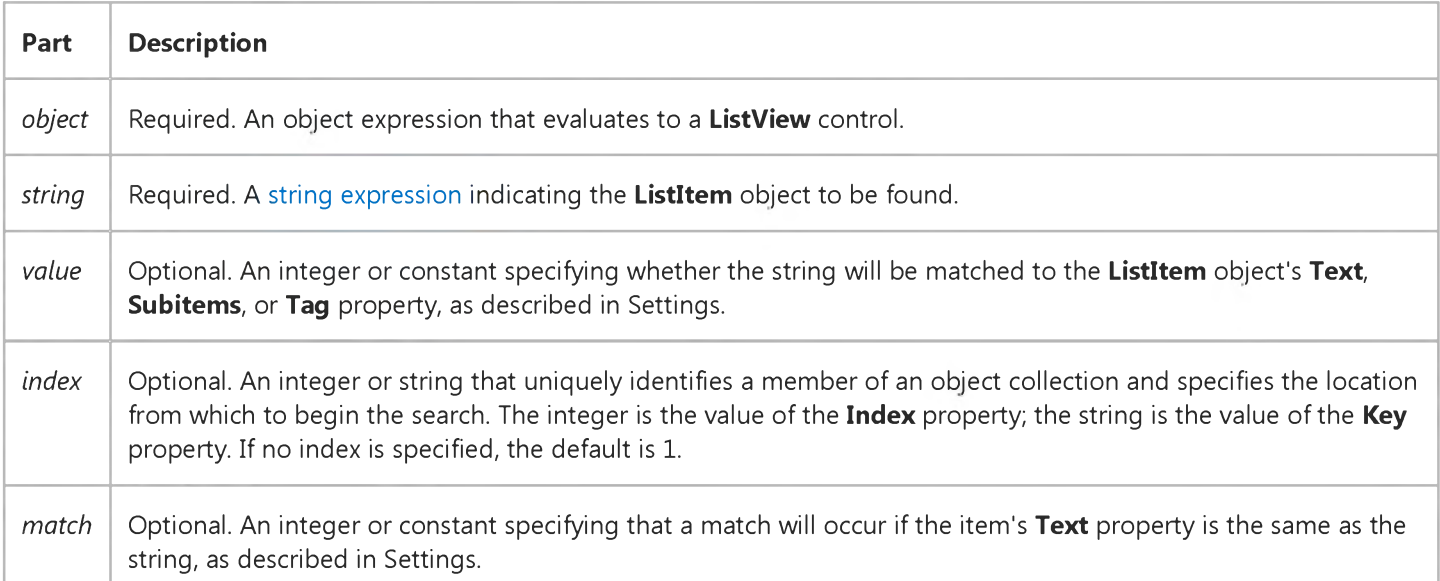

#### Settings

The settings for *value* are:

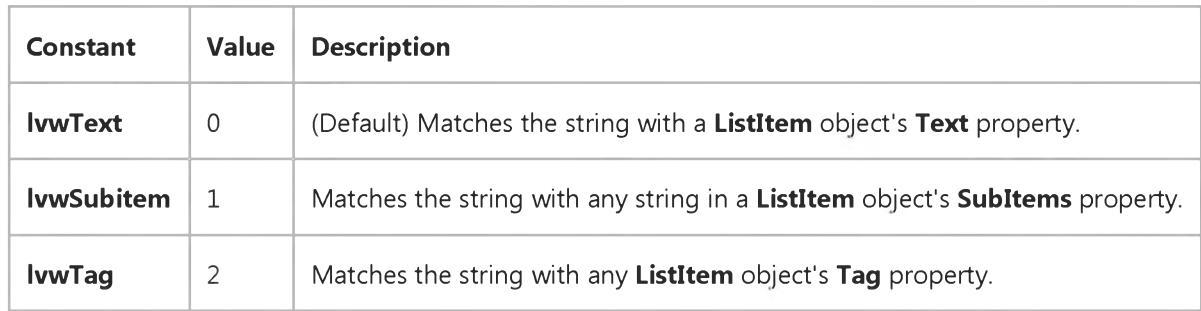

The settings for *match* are:

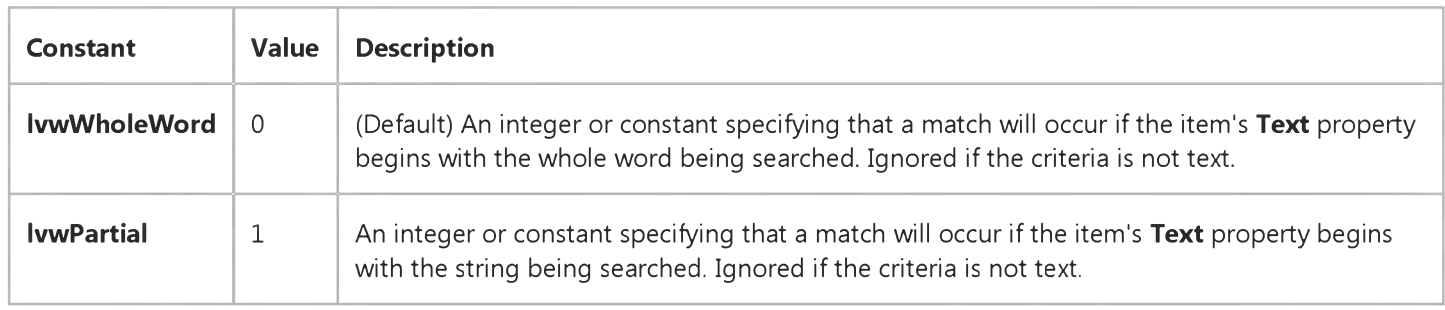

#### Remarks

If you specify Text as the search criteria, you can use IvwPartial so that a match occurs when the ListItem object's Text property begins with the string you are searching for. For example, to find the ListItem whose text is "Autoexec.bat", use:

```
'Create a ListItem variable.
Dim itmX As ListItem
'Set the variable to the found item.
Set itmX = ListView1.FindItem("Auto",,,lvwpartial)
```
# Visual Basic: Windows Controls FindItem Method Example

This example populates a ListView control with the contents of the Publishers table of the Biblio.mdb database. A ComboBox control is also populated with three options for the FindItem method. A CommandButton contains the code for the FindItem method; when you click on the button, you are prompted to enter the string to search for, and the FindItem method searches the ListView control for the string. If the string is found, the control is scrolled using the **EnsureVisible** method to show the found ListItem object. To try the example, place a ListView, ComboBox, and a CommandButton control on a form and paste the code into the form's Declarations section. Run the example and click on the command button.

Note The example will not run unless you add a reference to the Microsoft DAO 3.51 Object Library by using the References command from the Tools menu.

```
Private Sub Form Load()
   ' Create an object variable for the ColumnHeader object.
  Dim clmX As ColumnHeader
   ' Add ColumnHeaders. The width of the columns is the width
   ' of the control divided by the number of ColumnHeader objects.
   Set \ \text{clmX = ListView1.ColumHeaders.}Add(, , "Company", ListView1.Width / 3)
   Set clmX = ListView1.ColumnHeaders. \_Add(, , "Address", ListView1.Width / 3)
   Set clmX = ListView1.ColumHeaders.Add(, , "Phone", ListView1.Width / 3)
   ListView1.BorderStyle = ccFixedSingle ' Set BorderStyle property.
   ListView1.View = lvwReport ' Set View property to Report.
   Command1.Caption = "&FindItem"
   ' Label OptionButton controls with FindItem options.
      Option1(0). Caption = "Text"
      Option1(1). Caption = "SubItem"
      Option1(2). Caption = "Tag"
      ListView1.FindItem = 0 ' Set the ListView FindItem property to Text.
  End With
   ' Populate the ListView control with database records.
   ' Create object variables for the Data Access objects.
  Dim myDb As Database, myRs As Recordset
   ' Set the Database to the BIBLIO.MDB database.
  Set myDb = DBEngine.Workspaces(0).OpenDatabase("BIBLIO.MDB")
   ' Set the recordset to the Publishers table.
  Set myRs = myDb.OpenRecordset("Publishers", dbOpenDynaset)
   ' While the record is not the last record, add a ListItem object.
   ' Use the reference to the new object to set properties.
   ' Set the Text property to the Name field (myRS!Name).
   ' Set SubItem(1) to the Address field (myRS!Address).
   ' Set SubItem(7) to the Phone field (myRS!Telephone).
  While Not myRs.EOF
     Dim itmX As ListItem ' A ListItem variable.
     Dim intCount As Integer ' A counter variable.
```

```
' Use the Add method to add a new ListItem and set an object
      ' variable to the new reference. Use the reference to set
      ' properties.
      Set itmX = ListView1.ListItems.Add(, , CStr(myRs!Name))
      intCount = intCount + 1' Increment counter for the Tag property.
      itm X. Tag = "List Item " & int Count ' Set Tag with counter.
      ' If the Address field is not Null, set SubItem 1 to Address.
      If Not IsNull(myRs!Address) Then
         itmx.SubItems(1) = CStr(myRs!Address) ' Address field.
      End If
      ' If the Phone field is not Null, set SubItem 2 to Phone.
      If Not IsNull(myRs!Telephone) Then
         itmX.SubItems(2) = myRs!Telephone 'Phone field.
      End If
      myRs.MoveNext ' Move to next record.
  Wend 
End Sub
Private Sub Command1 Click()
   ' FindItem method.
   'C reate an integer variable called intSelected Option
   ' to store the index of the selected button
   ' Create a string variable called strFindMe. Use the InputBox
   ' to store the string to be found in the variable. Use the
   ' FindItem method to find the string. Option1 is used to
   ' switch the Find Item argument that determines where to look.
  Dim intSelectedOption as Integer
  Dim strFindMe As String
  If Option1(0).Value = True then
      strFindMe = InputBox("Find in " & Option1(0).Caption)int SelectedOption = lwWTextEnd If
  If Option1(1).Value = True then
      strFindMe = InputBox("Find in " & Option1(1).Caption)intSelectedOption = lvwSubItem
  End If
  If Option1(2).Value = True then
      strFindMe = InputBox("Find in " & Option1(2).Caption)int SelectedOption = lwWTagEnd If
   ' FindItem method returns a reference to the found item, so
    you must create an object variable and set the found item
   ' to it.
  Dim itmFound As ListItem ' FoundItem variable.
  Set itmFound = ListView1. \_Find Item (strFind Me, int Selected Option, , lvw Partial)
   ' If no ListItem is found, then inform user and exit. If a
   ' ListItem is found, scroll the control using the EnsureVisible
   ' method, and select the ListItem.
  If itmFound Is Nothing Then ' If no match, inform user and exit.
     MsgBox "No match found"
      Exit Sub
  Else
       itmFound. EnsureVisible ' Scroll ListView to show found ListItem.
```

```
5. 1.2018 FindItem Method Example
       itm Found. Selected = True ' Select the ListItem.
      ' Return focus to the control to see selection.
       ListView1.SetFocus
   End If
End Sub
Private Sub ListView1 LostFocus()
   ' After the control loses focus, reset the Selected property
   ' of each ListItem to False.
   Dim i As Integer
   For i = 1 to ListView1. ListItems. Count
      ListView1.ListItems.Item(i).Selected = False
   Next i 
End Sub
```
© 2018 Microsoft

This documentation is archived and is not being maintained.

## Visual Basic for Applications Reference

Visual Studio 6.0

## FolderExists Method

[See Also E](https://msdn.microsoft.com/en-us/library/aa443817(v=vs.60).aspx)xample [Applies To](https://msdn.microsoft.com/en-us/library/aa242706(v=vs.60).aspx) Specifics

#### Description

Returns True if a specified folder exists; False if it does not.

#### Syntax

*object.FolderExistsfolderspec)*

The FolderExists method syntax has these parts:

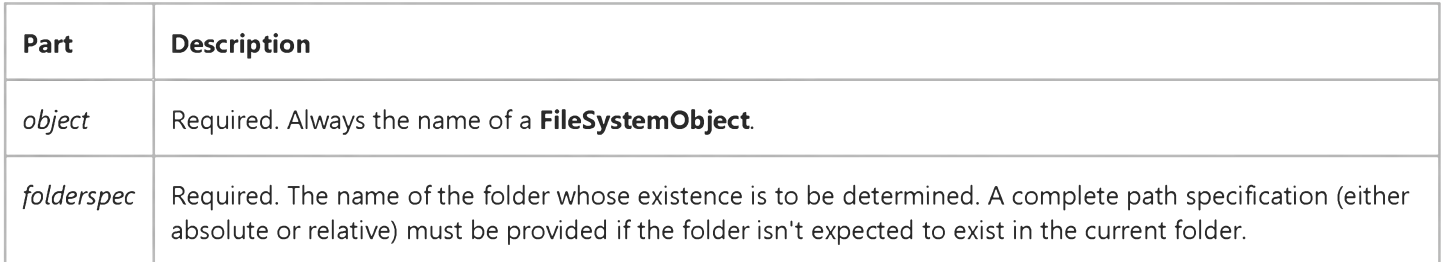

© 2018 Microsoft

This documentation is archived and is not being maintained.

## Visual Basic: MAPI Controls

Visual Studio 6.0

### Forward Method

[See Also E](https://msdn.microsoft.com/en-us/library/aa228501(v=vs.60).aspx)xample [Applies To](https://msdn.microsoft.com/en-us/library/aa228261(v=vs.60).aspx)

Forwards a message.

#### Syntax

*object*.Forward

The *object* placeholder represents an object expression that evaluates to an object in the Applies To list.

#### Remarks

This method copies the currently indexed message to the compose buffer as a forwarded message and adds FW: to the beginning of the Subject line. It also sets the MsgIndex property to -1.

© 2018 Microsoft